# **Aruba Instant 8.6.0.x REST API Guide**

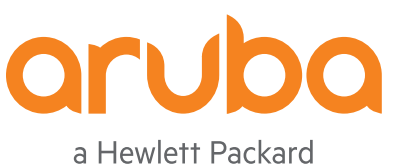

Enterprise company

User Guide

#### **Copyright Information**

© Copyright 2019 Hewlett Packard Enterprise Development LP.

#### **Open Source Code**

This product includes code licensed under the GNU General Public License, the GNU Lesser General Public License, and/or certain other open source licenses. A complete machine-readable copy of the source code corresponding to such code is available upon request. This offer is valid to anyone in receipt of this information and shall expire three years following the date of the final distribution of this product version by Hewlett Packard Enterprise Company. To obtain such source code, send a check or money order in the amount of US \$10.00 to:

Hewlett Packard Enterprise Company 6280 America Center Drive San Jose, CA 95002 USA

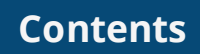

<span id="page-2-0"></span>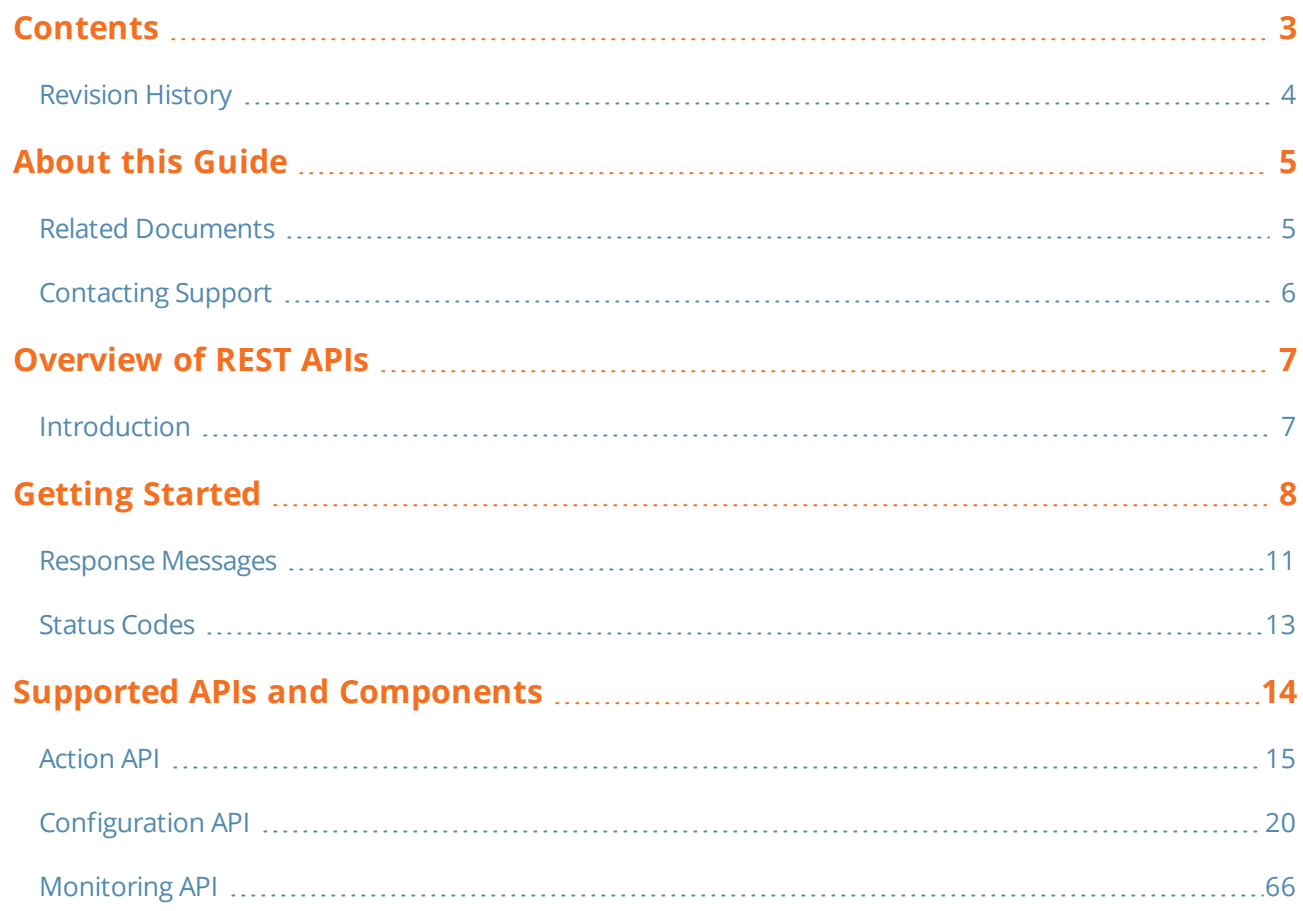

# <span id="page-3-0"></span>**Revision History**

The following table lists the revisions of this document.

# **Table 1:** *Revision History*

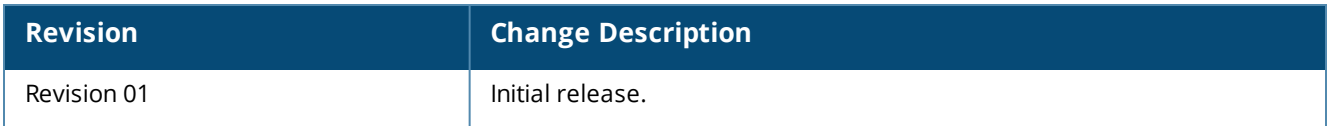

<span id="page-4-0"></span>The Aruba Instant REST API Guide describes the configuration procedures and monitoring functions that can be performed using REST APIs. To assist you better, the range of values for each configuration parameter is included, along with relevant sample configurations. For more information, refer to [Supported](#page-13-0) APIs and [Components](#page-13-0) on page 14.

This chapter includes the following sections:

- Related [Documents](#page-4-1) on page 5
- <span id="page-4-1"></span>■ [Contacting](#page-5-0) Support on page 6

# **Related Documents**

The following guides are part of the documentation for Aruba Instant:

- <sup>n</sup> *Aruba Instant Release Notes*
- <sup>n</sup> *Aruba Instant User Guide*
- <sup>n</sup> *Aruba Instant CLI Reference Guide*

# <span id="page-5-0"></span>**Contacting Support**

## **Table 2:** *Contact Information*

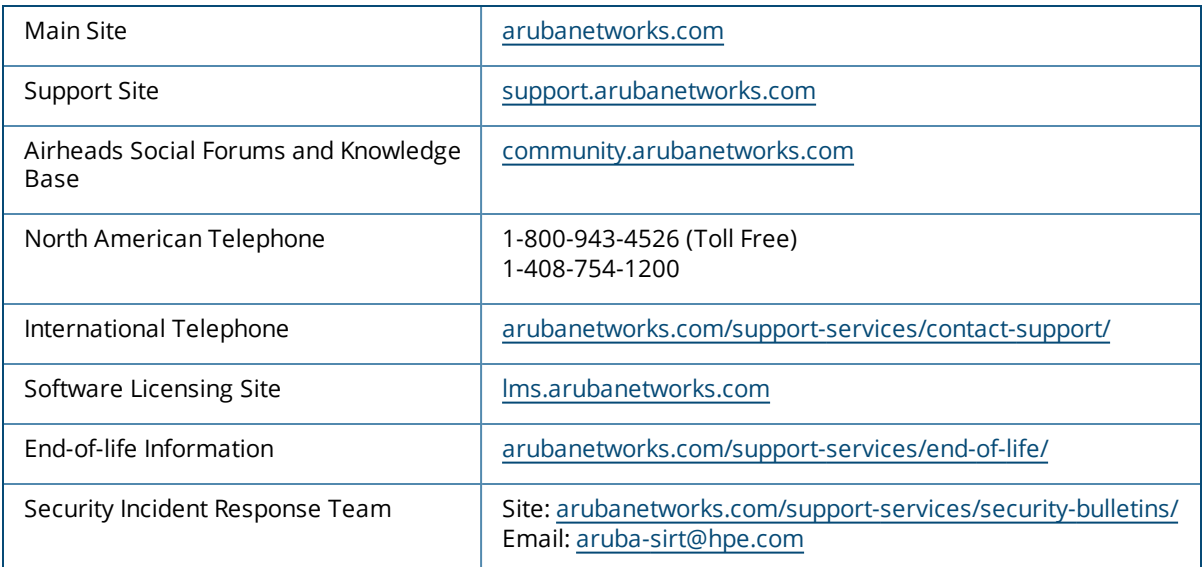

# <span id="page-6-1"></span><span id="page-6-0"></span>**Introduction**

Currently Instant APs can be configured using the CLI, WebUI, and Central. Starting from Aruba Instant 8.5.0.0, users can now configure and monitor Instant APs through REST APIs. The REST API will serve as a programmable interface that dynamically configures the Instant APand also provides visibility to supported monitoring functions. In this release, the REST APIs are supported on both cluster and standalone modes of the Instant AP.

<span id="page-7-0"></span>Before getting started, note the prerequisites listed below and develop a basic understanding of the interface used and the **curl** commands used to login and logout of an Instant AP.

# **Prerequisites**

- **n** Complete understanding of the configuration hierarchy.
- **n** Knowledge of the CLIs is required for the first time as all objects are based on the equivalent CLIs.
- **n** The user can run **curl** commands from any machine supporting **curl** configuration.

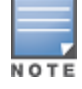

Ensure to prefix escape character ( \ ) when including - \n, \r, double quotes, or any other special characters – as part of JSON input parameter values.

# **Enabling or Disabling REST API on the Instant AP**

The REST API function is disabled by default. To access the API, you must first enable it using the Instant CLI. REST API configuration is supported on both cluster and standalone modes. In the cluster mode, only the master Instant AP will provide the REST API access.

The below CLI command enables the REST API on a master or a standalone Instant AP:

```
(Instant AP)(config)# allow-rest-api
(Instant AP)(config)# end
(Instant AP)# commit-apply
```
The below CLI command disables the REST API on a master or a standalone Instant AP:

```
(Instant AP)(config)# no allow-rest-api
(Instant AP)(config)# end
(Instant AP)# commit-apply
```
# **Interface**

The interface used to access the configuration elements on Instant AP is **HTTPS**. HTTPS is used because it provides transport layer security, and hence the passwords and other secret information can be sent over in plain text without worrying about anyone interfering.

# **Login**

To access any configuration element—whether it is **action**, **configuration**, or **monitoring**, the user first has to login to the Instant AP.

The following is a sample **CURL** command used to log in to the master Instant AP:

```
curl "https://<Master-iap-ip>:4343/rest/login" -H "Content-Type: application/json" --data '
{"user": "<username>", "passwd": "<password"}' -–insecure
```
#### The following is a sample **CURL** command used to log in to the standalone Instant AP:

```
curl "https://<Standalone-iap-ip>:4343/rest/login" -H "Content-Type: application/json" --data
'{"user": "<username>", "passwd": "<password"}' -–insecure
```
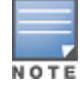

The **-–insecure** option can be used with the curl command if the certificate of the Instant AP cannot be validated.

The following table shows the parameters used in the login command:

#### **Table 3:** *Login Command Parameters*

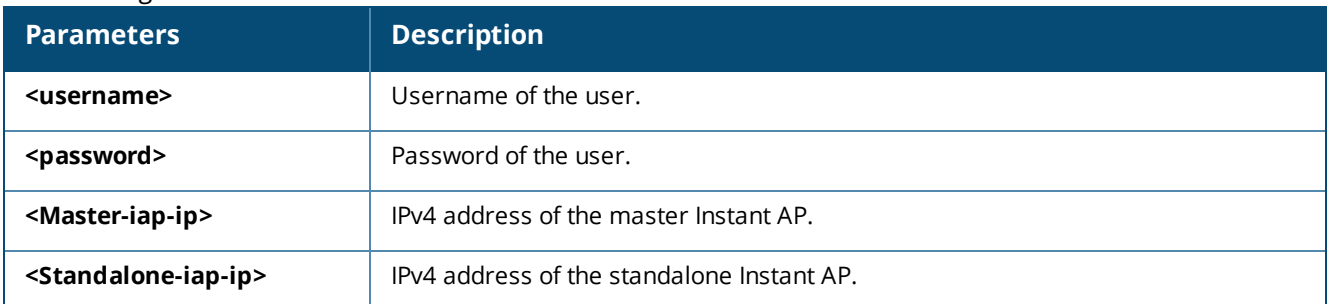

#### The following is an example response for a successful login:

```
curl "https://172.68.104.253:4343/rest/login" -H "Content-Type: application/json" --data '
{"user": "admin", "passwd": "admin"}' --insecure
{
"Status": "Success",
"sid": "m7zI7bicqELh4g5bBSNJ"
}
```
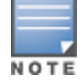

The sid has to be used in all configuration, action, and monitoring REST-API calls after the login.

Once logged in, the user can run configuration, action, monitoring REST-API calls. The session has an inactivity timeout of 15 minutes. Which means, if there is no transaction for 15 minutes, the session will expire.

The following is an example response for a failed login:

```
{
"Status": "Failed",
"Error message": "Login failed"
}
```
# **Logout**

To close all the interactions, you need to logout from the master or standalone Instant AP.

The following is a sample **CURL** command used to log out of the master Instant AP:

```
curl "https://<Master-iap-ip>:4343/rest/logout?sid=<sid>" -H "Content-Type: application/json"
-data '{}' -insecure
```
The following is a sample **CURL** command used to log out of the standalone Instant AP:

```
curl "https://<Standalone-iap-ip>:4343/rest/logout?sid=<sid>" -H "Content-Type:
application/json" --data '{}' --insecure
```
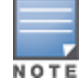

The **--insecure** option can be used with the curl command if the certificate of the Instant AP cannot be validated.

The following table shows the parameters used in the logout command:

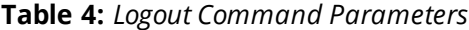

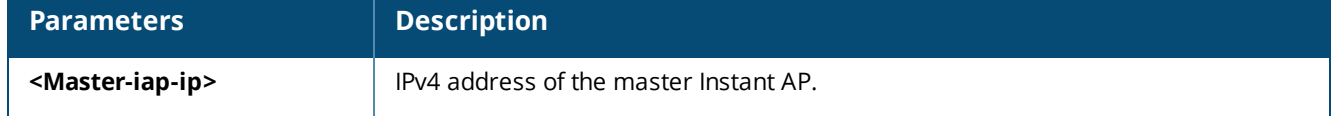

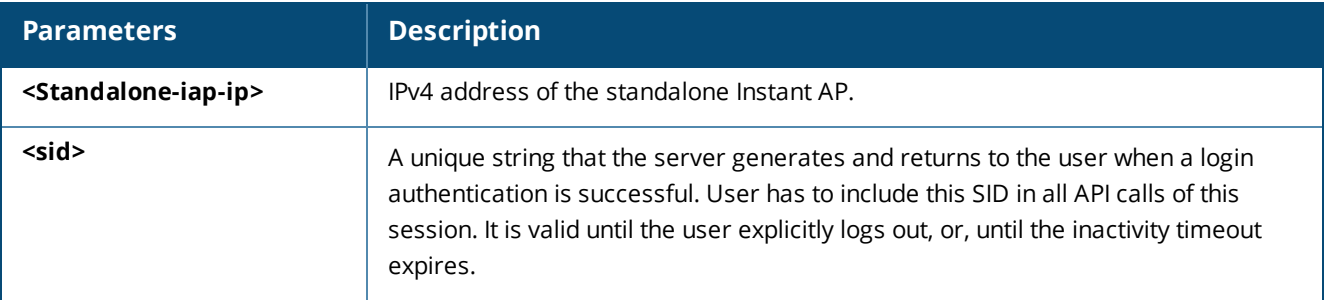

The following is an example response for a successful logout:

```
{
"Status": 0,
"message":"User logout successfully"
}
```
Once logged out, no configuration, action, or monitoring REST API calls can be run on the master or standalone Instant AP.

# <span id="page-10-0"></span>**Response Messages**

The following table lists the response messages for REST-API GET or POST calls:

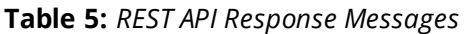

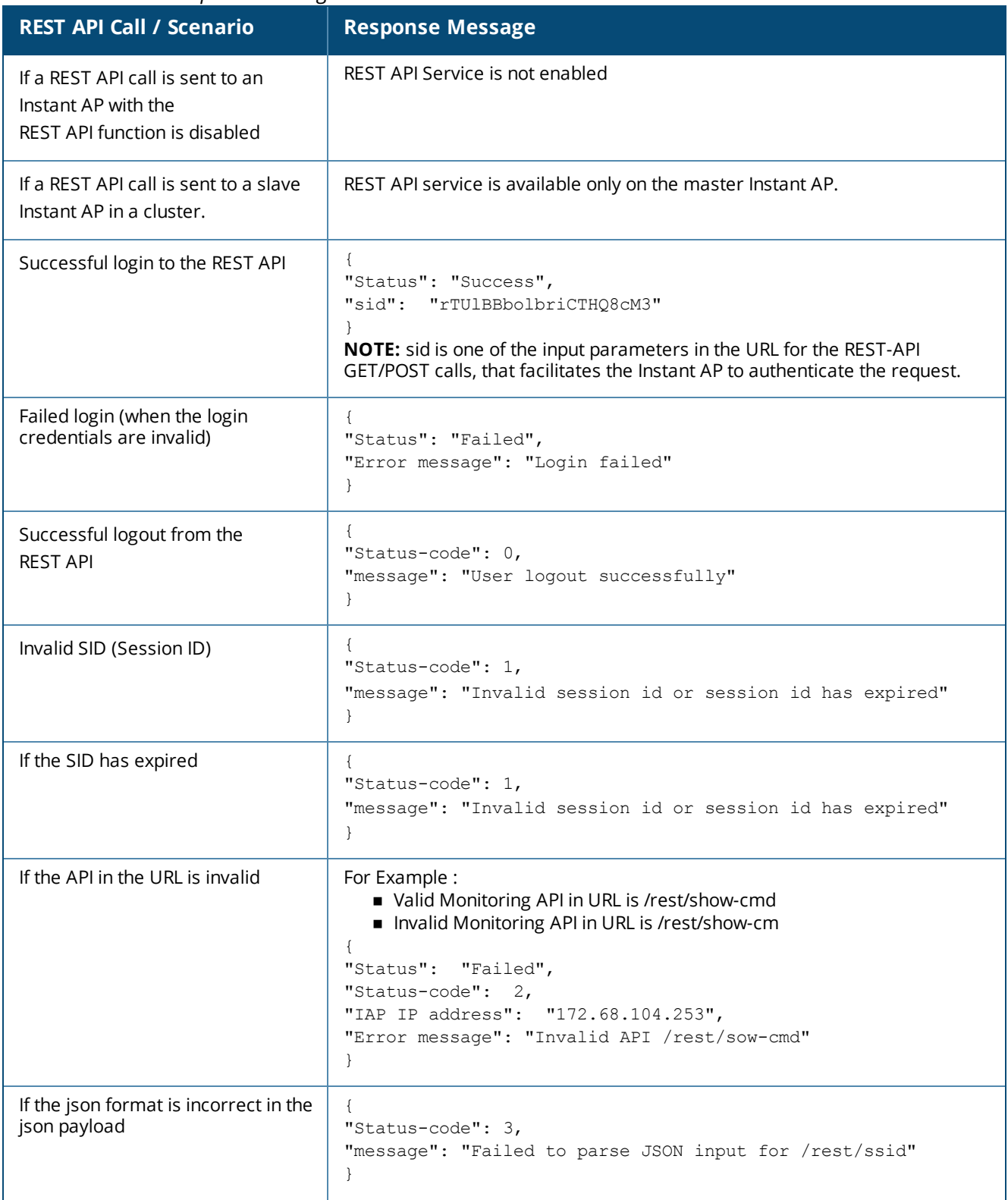

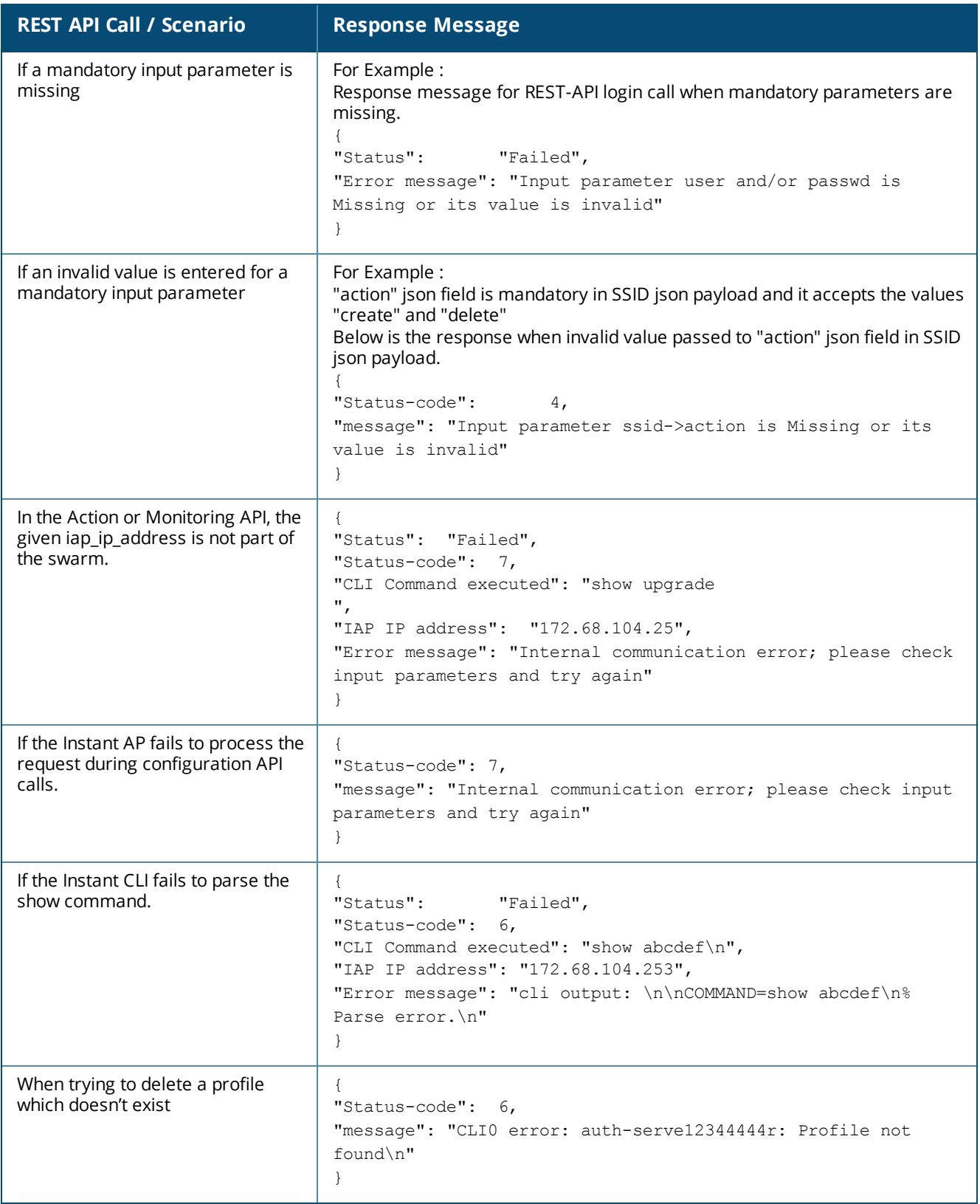

# <span id="page-12-0"></span>**Status Codes**

The Response Messages in the above table includes a status code (0-8) for each successful or failed response. These status code are explained in the table below:

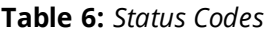

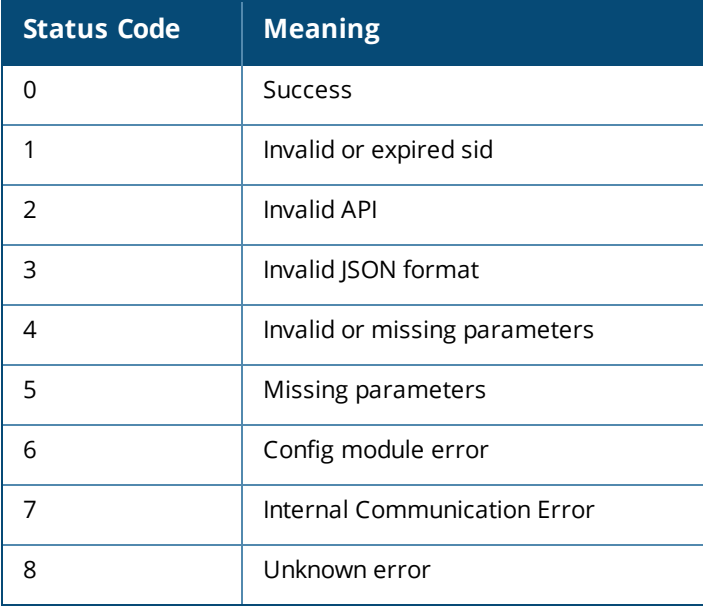

<span id="page-13-0"></span>This chapter describes the following REST API types supported by Aruba Instant:

- [Action](#page-14-0) API on page 15
- **[Configuration](#page-19-0) API on page 20**
- [Monitoring](#page-65-0) API on page 66

# <span id="page-14-0"></span>**Action API**

Action APIs are meant for individual Instant APs, namely, the master, slave, or a standalone Instant AP. The following configurations can be performed using the Action API:

- [Hostname](#page-15-0) on page 16
- [Swarm](#page-15-1) Mode on page 16
- Static [channel](#page-15-2) and Power on page 16
- [Zone](#page-17-0) on page 18
- **n** [Antenna](#page-18-0) gain on page 19
- Enabling and [disabling](#page-18-1) radios on page 19

Ensure to prefix escape character ( $\iota$ ) when including - \n, \r, double quotes, or any other special characters – as part of JSON input parameter values.

# **Syntax**

The following is a sample CURL command used to call Action APIs on a master or slave Instant AP:

```
curl "https://<Master-iap_ip>:4343<API>?sid=<SID>" -H "Content-Type: application/json" --data
@<json payload file> --insecure
```
The following is a sample CURL command used to call Action APIs on standalone Instant APs:

```
curl "https://<Standalone-iap_ip>:4343<API>?sid=<SID>" -H "Content-Type: application/json" --
data @<json payload file> --insecure
```
# **Sample Configurations**

The following is an example for CURL call to configure the hostname on a slave Instant AP in cluster mode:

Master Instant AP IP Address : 172.68.104.253 SID : vrNKiAbgCMIfl8Yrerkq API : /rest/hostname Slave Instant AP IP Address : 172.68.104.252

```
curl "https://172.68.104.253:4343/rest/hostname?sid=vrNKiAbgCMIfl8Yrerkq" -H "Content-Type:
application/json" --data @hostname add json file -- insecure
```
Following is the sample hostname\_add\_json\_file for above .

```
"iap_ip_addr" : "172.68.104.252"
"hostname_info" : {
                  "hostname" : "slave"
                  }
```
The following is the successful response to the above call:

"Status": 0, "message": "Success"

}

{

}

{

The following is an example for CURL call to configure or modify the zone name on a standalone Instant AP:

Standalone Instant AP IP address : 172.68.102.252

```
curl "https://172.68.102.252:4343/rest/zone?sid=vrNKiAbgCMIfl8Yrerkq" -H "Content-Type:
application/json" --data @zone add json file --insecure
```
Following is the sample zone\_add\_json\_file for the above curl call:

{

```
"iap ip addr" : "172.68.102.252",
"zone_info" : {
               "action" : "create"
               "zonename" : "arubanetworks_com_office1"
              }
```
The following is an example for a CURL call to delete the zone name on a standalone Instant AP:

```
curl "https://172.68.102.252:4343/rest/zone?sid=vrNKiAbgCMIfl8Yrerkq" -H "Content-Type:
application/json" --data @zone_add_json_file -–insecure
```
Following is the sample zone\_add\_json\_file for the above CURL call:

```
{
        "iap ip addr" : "172.68.102.252",
        "zone_info" : {
                        "action" : "delete"
                      }
}
```
The following table lists the JSON\_Payload for the features that can be configured on an Instant AP using the Action API:

<span id="page-15-2"></span><span id="page-15-1"></span><span id="page-15-0"></span>

| <b>Configuration</b>     | <b>API</b>       | JSON_Payload                                                                                                    |
|--------------------------|------------------|----------------------------------------------------------------------------------------------------|
| Hostname                 | /rest/hostname   | "iap_ip_addr": "string",<br>"hostname info" :<br>"hostname" : "string"<br><b>iap_ip_addr</b> —Denotes the Instant AP IP address of the<br>master, slave, or standalone Instant AP on which the<br>hostname is to be configured.<br>hostname-Specify a name for the Virtual Controller.                                                                                                    |
| Swarm Mode               | /rest/swarm-mode | $\left\{ \right.$<br>"iap_ip_addr": "string",<br>"swarm-mode" :<br>"swarm-mode": "string"<br>$\mathcal{E}$<br><b>E</b> iap_ip_addr—Denotes the Instant AP IP address of<br>the master, slave, or standalone Instant AP on which the<br>swarm mode is to be configured.<br><b>swarm-mode</b> -Configures the swam mode. The valid<br>string values for this field are standalone or cluster. |
| Static channel and Power | /rest/channel    | "iap ip addr" : "string",<br>"channel" :<br>"a-channel" :<br>"channel name" : "string",<br>"tx power" : "string"<br>$\}$ ,<br>"g-channel" :                                                                                                    |

**Table 7:** *Action API Configuration*

}

**Table 7:** *Action API Configuration*

| <b>Configuration</b> | <b>API</b> | JSON_Payload                                                                                                    |
|----------------------|------------|----------------------------------------------------------------------------------------------------|
|                      |            | $\{$<br>"channel name" : "string",<br>"tx power" : "string"<br>$\rightarrow$<br><b>u</b> iap_ip_addr-Denotes the Instant AP IP address of<br>the master, slave, or standalone Instant AP on which the<br>static channel and power setting is to be configured.<br><b>a-channel</b> —Configures the specified 5 GHz channel.<br><b>• channel name</b> —Enter a value for the 5 GHz value.<br>The valid channels for a band are determined by the<br>Instant APregulatory domain.<br><b>. tx_power</b> —Enter a transmission power value<br>between -51 dBm to 51 dBm.<br><b>g-channel</b> -Configures the specified 2.4 GHz<br>channel.<br>• channel_name-Enter a value for the 2.4 GHz<br>value. The valid channels for a band are determined<br>by the Instant APregulatory domain.<br><b>. tx_power</b> —Enter a transmission power value<br>between -51 dBm to 51 dBm.<br>Below is a sample json payload file to configure radio<br>channels for the 5 GHz band:<br>"iap ip addr": "172.68.104.253",<br>"channel" :<br>"a-channel" :<br>"channel name" : "44",<br>"tx power" : "18"<br>₹ |

**Table 7:** *Action API Configuration*

<span id="page-17-0"></span>

| <b>Configuration</b> | <b>API</b> | JSON_Payload                                                                                                    |
|----------------------|------------|----------------------------------------------------------------------------------------------------|
| Zone                 | /rest/zone | "iap ip_addr" : "string",<br>"zone info" :<br>"action" : "string",<br>"zonename" : "string"<br><b>E</b> iap_ip_addr—Denotes the Instant AP IP address of<br>the master, slave, or standalone Instant AP on which the<br>zone is to be configured.<br><b>action</b> —Use either of the following values:<br>● create-To add zone configuration.<br><b>• delete</b> — to remove zone configuration.<br><b>zonename</b> —Configures zone on an Instant AP. You<br>can configure up to six SSID zones per AP, and up to 32<br>SSID zones per ssid-profile. Use comma separators<br>when listing multiple zones. |

#### **Table 7:** *Action API Configuration*

<span id="page-18-1"></span><span id="page-18-0"></span>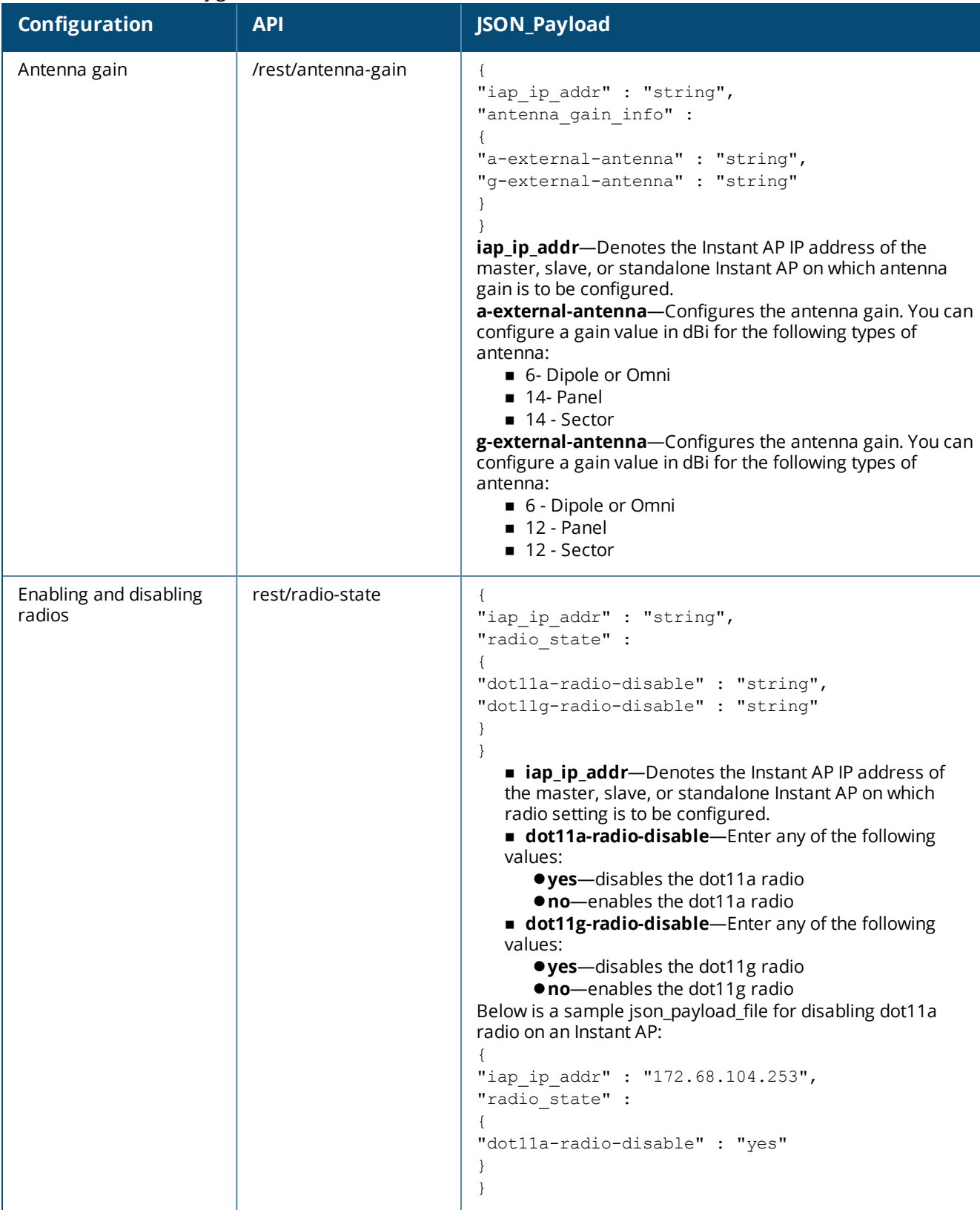

# <span id="page-19-0"></span>**Configuration API**

Configuration APIs are used to either add new data, or to modify or delete old data . This is done by sending HTTP POST requests using the **curl** command. Instant currently does not support HTTP DELETE and HTTP PUT operations. All configurations are made entirely on the master Instant AP (in case of clusters) or on a standalone Instant AP. The following configurations are currently supported on Instant using REST API:

- [VC Country](#page-20-0) Code on page 21
- [VC IP address](#page-21-0) on page 22
- **NTP [Server](#page-21-1) on page 22**
- [Syslocation](#page-22-0) on page 23
- **n** [Organization](#page-22-1) on page 23
- [Syslog](#page-23-0) Level on page 24
- **n** Syslog [Server](#page-24-0) on page 25
- [dot11g](#page-25-0) Radio Profile on page 26
- **n** ARM on [page](#page-29-0) 30
- [dot11a](#page-37-0) Radio Profile on page 38
- SSID [Profile](#page-42-0) on page 43
- [RF Band](#page-45-0) on page 46
- [Authentication](#page-46-0) Server Profile on page 47
- [ACL Profile](#page-48-0) on page 49
- [External](#page-51-0) Captive Portal on page 52
- **DS** on [page](#page-53-0) 54
- [Software](#page-57-0) Upgrade on page 58
- Time [Zone](#page-58-0) on page 59
- **[AP Reboot](#page-58-1) on page 59**
- **Nired Port [Profile](#page-59-0) on page 60**
- Wired [Profile](#page-61-0) Map on page 62
- [Management](#page-63-0) User on page 64

# **Syntax**

#### The following is a sample CURL command used to call configuration APIs on a master Instant AP:

curl "https://<Master-iap\_ip>:4343<API>?sid=<sid>" -H "Content-Type: application/json" --data @<json payload file> --insecure

#### The following is a sample CURL command used to call configuration APIs on a standalone Instant AP:

```
curl "https://<Standalone-iap_ip>:4343/<API>?sid=<sid>" -H "Content-Type: application/json" -
-data @<json payload file> --insecure
```
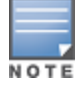

The **--insecure** option can be used with the curl command if the certificate of the Instant AP cannot be validated.

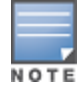

Ensure to prefix escape character ( $\iota$ ) when including - \n, \r, double quotes, or any other special characters – as part of JSON input parameter values.

# **Parameters**

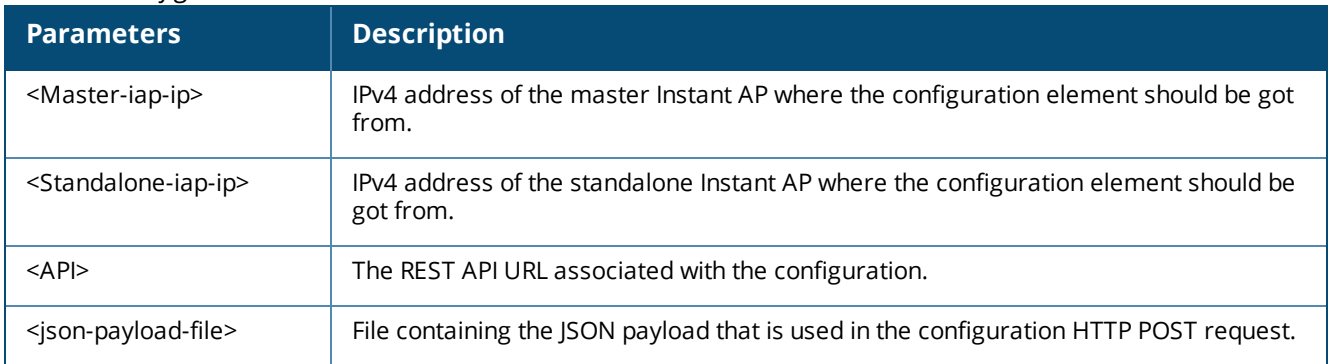

#### **Table 8:** *Configuration Command Parameters*

# **Adding or Modifying API Configuration**

<span id="page-20-0"></span>The following section lists the JSON\_Payload and the curl call for the features that can be configured on an Instant AP using the Configuration API:

## **VC Country Code**

#### **Table 9:** *VC Country Code Configuration*

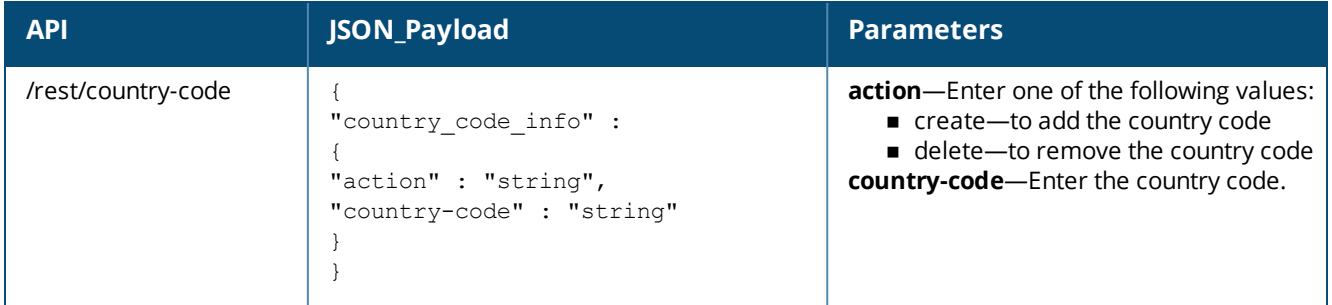

#### **Syntax**

The following is an example for a curl call to configure or modify the VC country code on a master or standalone Instant AP :

```
curl "https://172.68.104.253:4343/rest/country-code?sid=UUDJwDsNjrNRgmTvCeiy" -H "Content-
Type: application/json" --data @vcc_add_json_file --insecure
```
#### **Sample Configuration**

Below is a sample configuration (vcc\_add\_json\_file) to add the VC country code:

```
{
"country code info" :
{
"action" : "create",
"country-code" : "VI"
}
}
```
Below is a sample configuration (vcc\_del\_json\_file) to delete the VC country code:

```
{
"country_code_info" :
{
"action" : "delete ",
"country-code" : "VI"
```
#### **VC IP address**

<span id="page-21-0"></span>} }

**Table 10:** *VC IP address Configuration*

| <b>API</b>                      | JSON_Payload                                    | <b>Parameters</b>              |
|---------------------------------|-------------------------------------------------|--------------------------------|
| /rest/virtual-controller-<br>ip | "virtual-controller-ip" :<br>"vc-ip" : "string" | vc-ip-Enter the VC IP address. |

#### **Syntax**

```
The following is an example for curl call to configure or modify the VC IP address on a master Instant AP :
```

```
curl "https://172.68.104.253:4343/rest/virtual-controller-ip?sid=UUDJwDsNjrNRgmTvCeiy" -H
"Content-Type: application/json" --data @vcc_ip_json_file --insecure
```
#### **Sample Configuration**

Below is a sample configuration (vcc\_ip\_json\_file) to add or modify the for VC IP address

```
{
"virtual-controller-ip" :
{
"vc-ip" : "10.1.2.3",
}
}
```
#### <span id="page-21-1"></span>**NTP Server**

#### **Table 11:** *NTP Server Configuration*

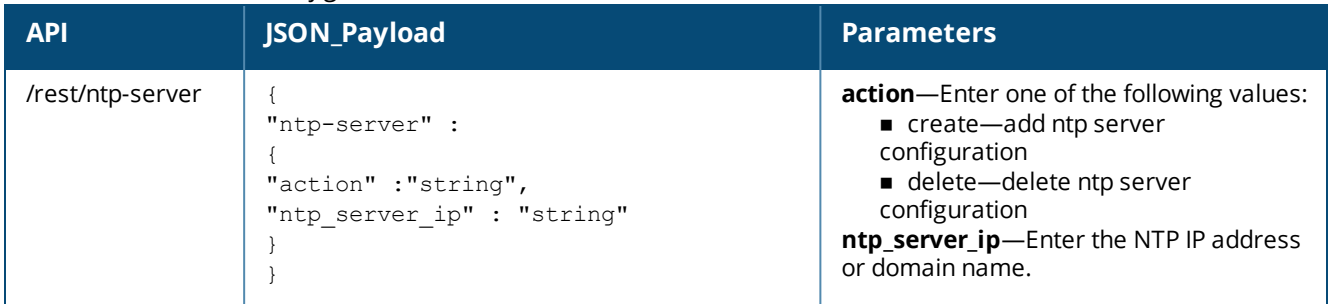

#### **Syntax**

The following is an example for a curl call to configure or modify the NTP Server IP address on masteror standalone Instant AP:

```
curl "https://172.68.104.253:4343/rest/ntp-server?sid=UUDJwDsNjrNRgmTvCeiy" -H "Content-Type:
application/json" --data @ntp_add_json_file --insecure
```
#### **Sample Configuration**

Below is a sample configuration (ntp\_add\_json\_file) to add or modify the ntp server IP address:

```
{
"ntp-server" :
{
"action" : "create",
```

```
"ntp_server_ip" : "pool.ntp.org"
}
}
```
## **Syslocation**

#### **Table 12:** *Syslocation Configuration*

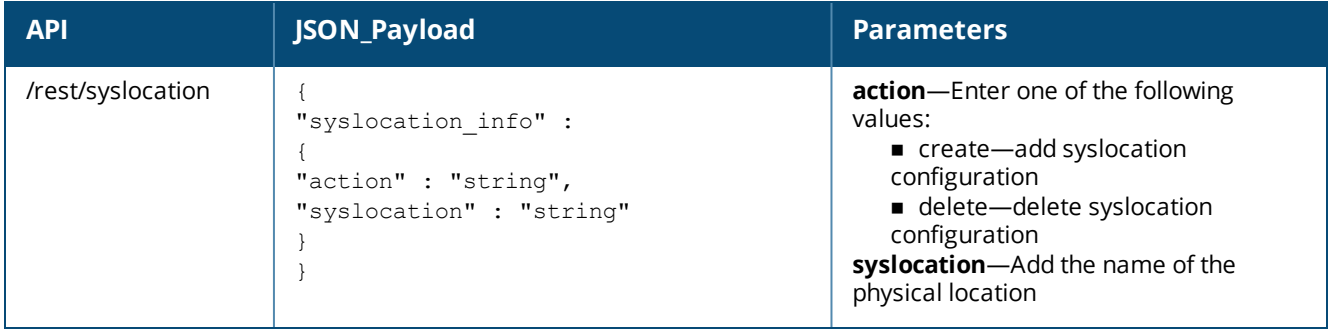

#### **Syntax**

The following is an example for a curl call to configure or modify syslocation on a master Instant AP :

```
curl "https://172.68.104.253:4343/rest/syslocation-code?sid=UUDJwDsNjrNRgmTvCeiy" -H "Content-
Type: application/json" --data @sysloc_add_json_file --insecure
```
#### **Sample Configuration**

Below is sample configuration (sysloc\_add\_json\_file) to add or modify the physical location of an Instant:

```
{
"syslocation_info" :
{
"action" : "create",
"syslocation" : "sunnyvale"
}
}
```
# <span id="page-22-1"></span>**Organization**

#### **Table 13:** *Organization Configuration*

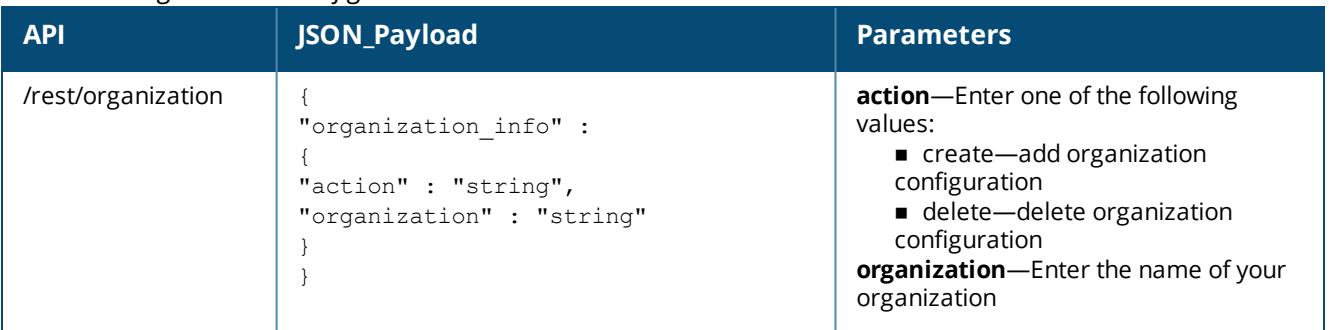

#### **Syntax**

The following is an example for curl call to configure/modify organization on Master/Standalone Instant AP : curl "https://172.68.104.253:4343/rest/organization?sid=UUDJwDsNjrNRgmTvCeiy" -H "Content-Type: application/json" --data @org\_add\_json\_file --insecure

#### **Sample Configuration**

Below is a sample configuration (org\_add\_json\_file) to add or modify orgnization information on an Instant AP: {

```
"organization_info" :
{
"action" : "create",
"organization" : "aruba"
}
}
```
# <span id="page-23-0"></span>**Syslog Level**

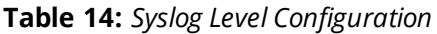

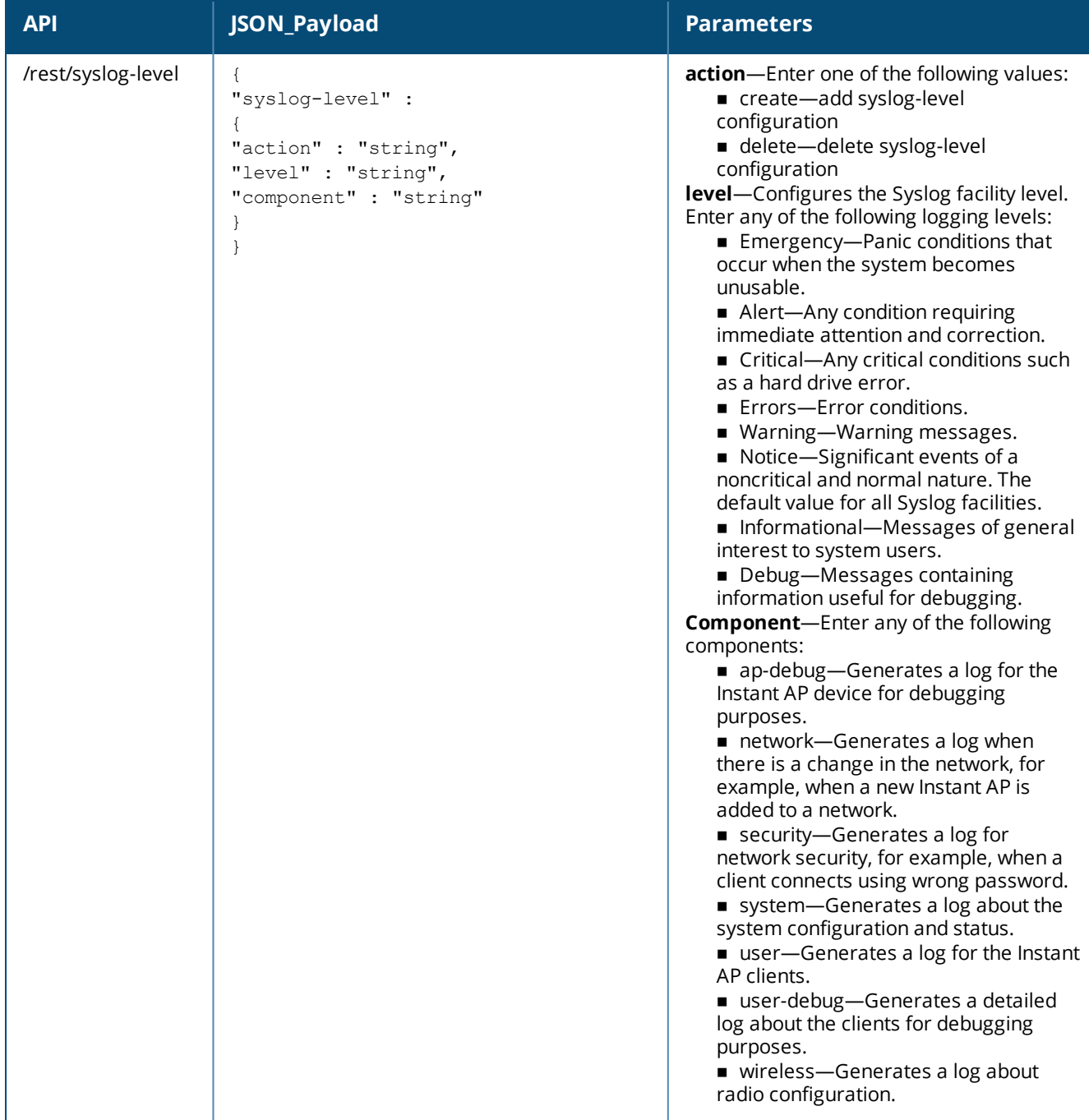

The following is an example for a curl call to configure or modify the syslog-server on a master or standalone Instant AP:

```
curl "https://172.68.104.253:4343/rest/syslog-server?sid=UUDJwDsNjrNRgmTvCeiy" -H "Content-
Type: application/json" --data @syslogser add json file --insecure
```
#### **Sample Configuration**

Below is a sample configuration (syslogser\_add\_json\_file) of the syslog server on the Instant AP :

```
{ 
"syslog-server" :
{ 
"action" :
"create" ,
"syslog server ip" : "23.5.6.7"
}
}
```
#### <span id="page-24-0"></span>**Syslog Server**

**Table 15:** *Syslog Server Configuration*

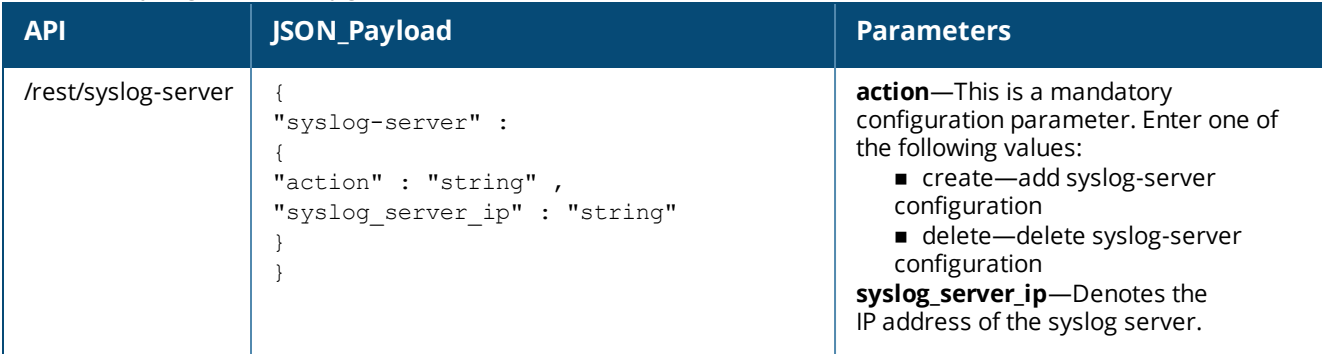

#### **Syntax**

The following is an example for a curl call to configure or modify the syslog-server on a master or standalone Instant AP:

```
curl "https://172.68.104.253:4343/rest/syslog-server?sid=UUDJwDsNjrNRgmTvCeiy" -H "Content-
Type: application/json" --data @syslogser_add_json_file --insecure
```
#### **Sample Configuration**

Below is a sample configuration (syslogser\_add\_json\_file) of the syslog server on the Instant AP :

```
{
"syslog-server" :
{
"action" : "create" ,
"syslog server ip" : "23.5.6.7"
}
}
```
# <span id="page-25-0"></span>**dot11g Radio Profile**

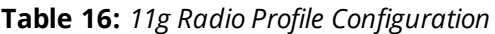

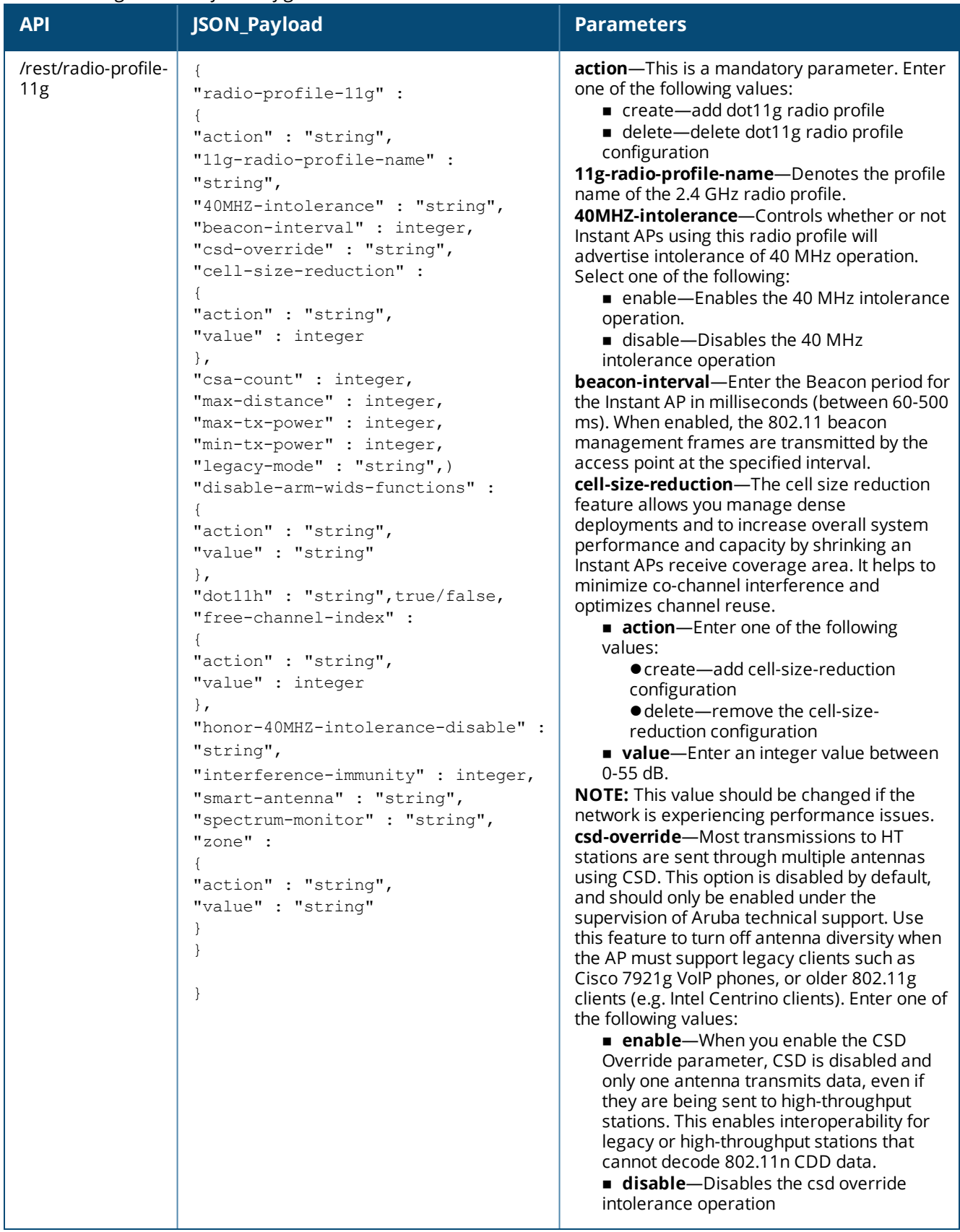

**Table 16:** *11g Radio Profile Configuration*

**Table 16:** *11g Radio Profile Configuration*

| <b>API</b> | JSON_Payload | <b>Parameters</b>                                                                                                    |
|------------|--------------|----------------------------------------------------------------------------------------------------|
|            |              | <b>action</b> —Enter one of the following<br>values:<br>● create-add free-channel-index<br>configuration<br>● delete-remove the free-channel-<br>index configuration<br>value-Enter an integer value between<br>$10-40.$<br>honor-40MHZ-intolerance-disable-Choose<br>one of the following:<br><b>enable</b> —When this parameter is<br>enabled, the radio will still use the 40 MHz<br>channels even if the 40 MHz intolerance<br>indication is received from another Instant<br>AP or station.<br><b>disable</b> -The radio will not use the 40<br>MHz channels f the 40 MHz intolerance<br>indication is received from another Instant<br>AP or station.<br>interference-immunity-This parameter<br>configures the immunity level to improve<br>performance in high-interference<br>environments. You can specify any of the<br>following immunity levels:<br><b>0</b> - no ANI adaptation.<br><b>1</b> - Noise immunity only. This level<br>enables power-based packet detection by<br>controlling the amount of power increase<br>that makes a radio aware that it has<br>received a packet.<br><b>2</b> - Noise and spur immunity. This level<br>also controls the detection of OFDM<br>packets, and is the default setting for the<br>Noise Immunity feature.<br>■ 3-Level 2 settings and weak OFDM<br>immunity. This level minimizes false<br>detects on the radio due to interference,<br>but may also reduce radio sensitivity. This<br>level is recommended for environments<br>with a high-level of interference related to<br>2.4 GHz appliances such as cordless<br>phones.<br><b>4</b> - Level 3 settings, and FIR immunity. At<br>this level, the Instant AP adjusts its<br>sensitivity to in-band power, which can<br>improve performance in environments with<br>high and constant levels of noise<br>interference.<br><b>5</b> - The I Instant APcompletely disables<br>PHY error reporting, improving<br>performance by eliminating the time the<br>Instant AP would spend on PHY processing.<br><b>NOTE:</b> Increasing the immunity level makes<br>the Instant AP to lose a small amount of range.<br>smart-antenna-Choose one of the following:<br><b>enable</b> —This feature, when enabled,<br>helps optimize the selection of antenna<br>polarization values based on the data |

**Table 16:** *11g Radio Profile Configuration*

| collected from the training of polarization<br>pattern combinations. It identifies the                                                                                                    |
|----------------------------------------------------------------------------------------------------|
| clients most likely to benefit from smart<br>antenna polarization, based on the<br>average RSSI of the received frames and<br>the number of streams. This feature uses<br>frame-based antenna training, which<br>allows the Instant AP to cycle through<br>training combinations and collect statistics<br>without causing any impact on the client. At<br>the end of the training sequence, the<br>Instant AP selects the best antenna<br>polarization based on these collected<br>statistics. The smart antenna feature does<br>not support optimized antenna polarization<br>for clients using SU or MU transmit<br>beamforming, and will use default<br>polarization values for these clients.<br><b>disable</b> —disables the smart-antenna<br>configuration.<br>spectrum-monitor-Choose one of the<br>following:<br><b>E</b> enable—Allows the Instant APs in<br>access mode to continue with normal<br>access service to clients, while performing<br>additional function of monitoring RF<br>interference (from both neighboring<br>Instant APs and non Wi-Fi sources such as,<br>microwaves and cordless phones) on the<br>channel they are currently serving clients.<br><b>disable</b> -Disables spectrum monitor.<br>zone-Configures a zone name for the radio<br>profile.<br>NOTE: NOTE: This parameter cannot be<br>configured on a default radio profile.<br>Following are the zone configuration<br>parameters:<br><b>action</b> -Choose one of the following:<br>● create-add the zone configuration<br>on the Instant AP.<br>● delete—remove the zone<br>configuration.<br>value-Enter a string value. |

The following is an example for curl call to configure/modify dot11g-radio-profile on Master/Standalone Instant AP :

```
curl "https://172.68.104.253:4343/rest/radio-profile-11g?sid=UUDJwDsNjrNRgmTvCeiy" -H
"Content-Type: application/json" --data @11gprofile_add_json_file --insecure
```
#### **Sample Configuration**

Below is sample 11gprofile\_add\_json\_file to configure dot11g radio profile on Instant AP:

```
{
"radio-profile-11g" :
{
"action" : "create",
"11g-radio-profile-name" : "dot11g-radio",
"40MHZ-intolerance" : "enable",
```

```
"beacon-interval" : 500,
"csd-override" : "enable",
"cell-size-reduction" :
{
"action" : "create",
"value" : 5
},
"csa-count" : 1,
"max-distance" : 2,
"max-tx-power" : 18,
"min-tx-power" : 12,
"legacy-mode" : "disable",
"disable-arm-wids-functions" :
{
"action" : "create",
"value" : "dynamic"
},
"dot11h" : "enable",
"free-channel-index" :
{
"action" : "create",
"value" : 40
},
"honor-40MHZ-intolerance-disable" : "enable",
"interference-immunity" : 5,
"smart-antenna" : "enable",
"spectrum-monitor" : "enable",
"zone" :
{
"action" : "create",
"value" : "radio-outdoor"
}
}
}
```
#### <span id="page-29-0"></span>**ARM**

#### **Table 17:** *ARM Configuration*

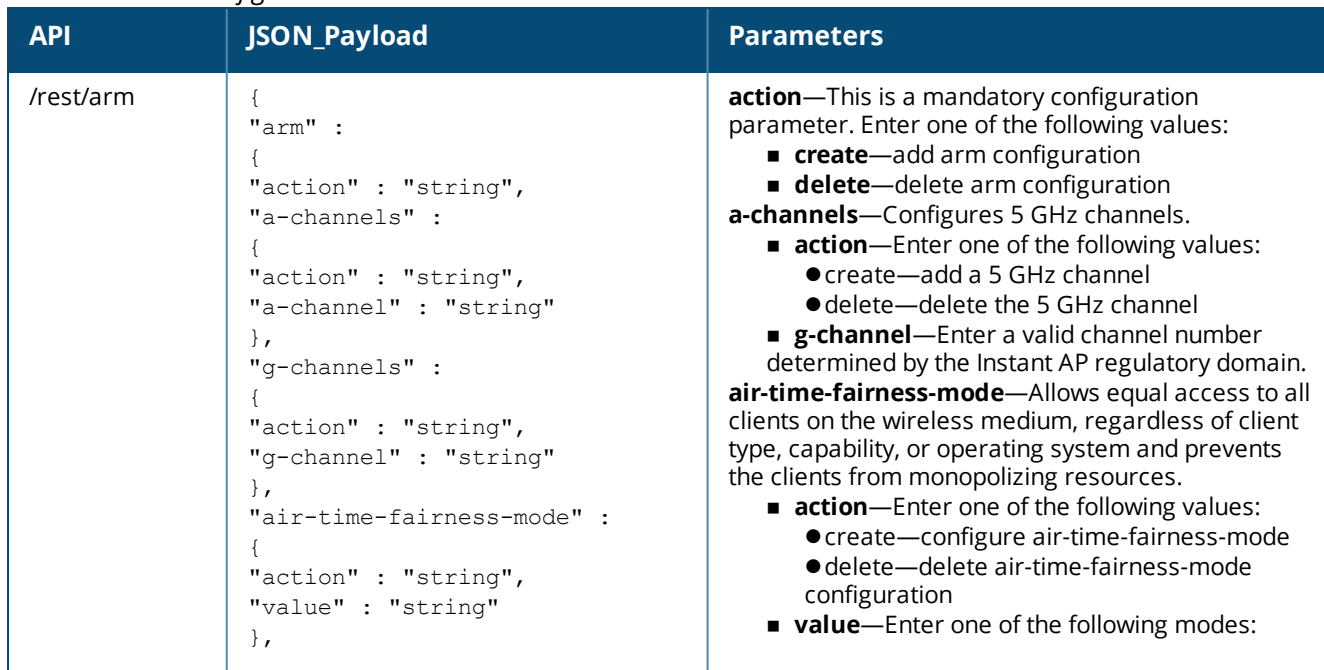

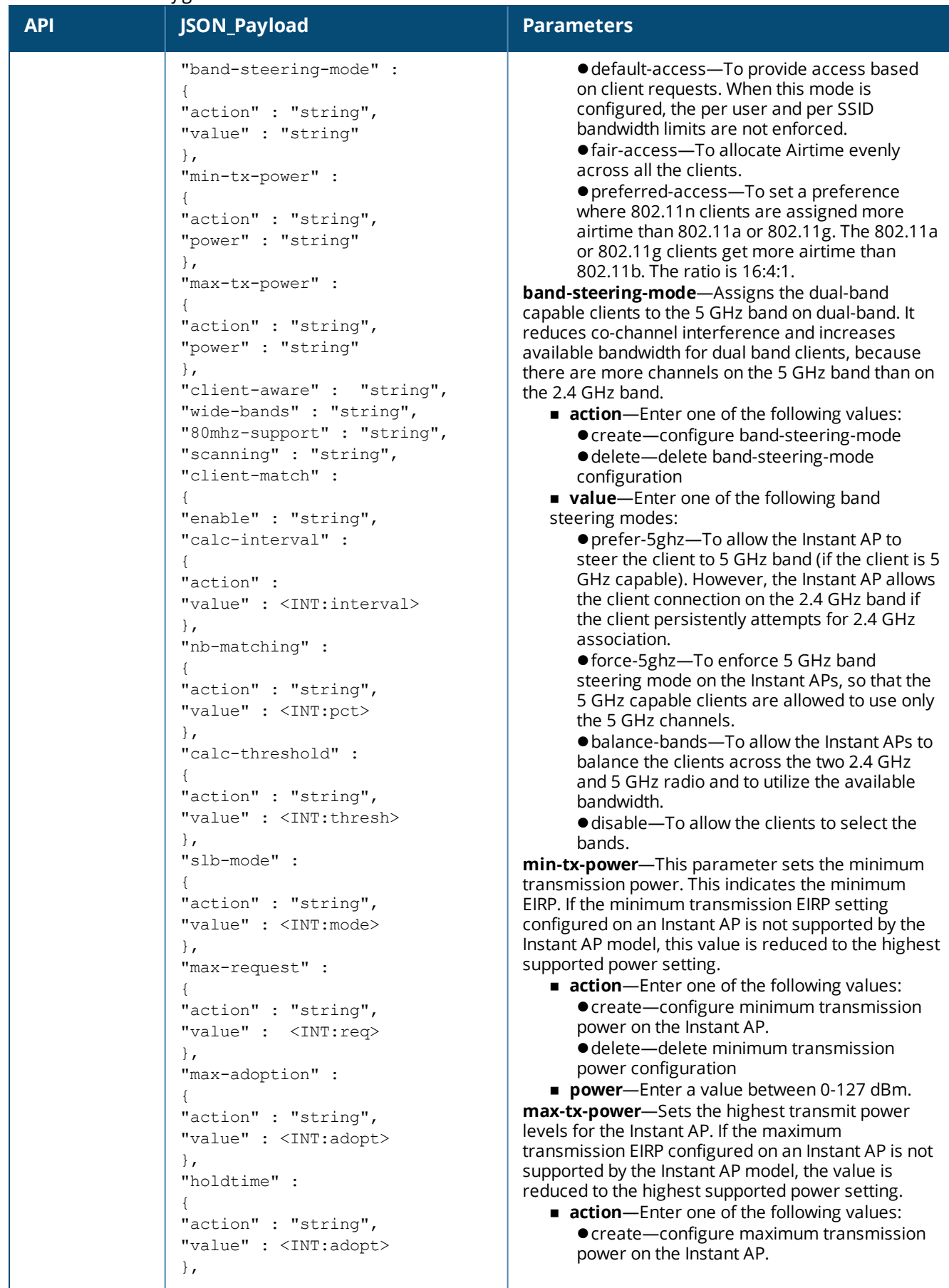

L

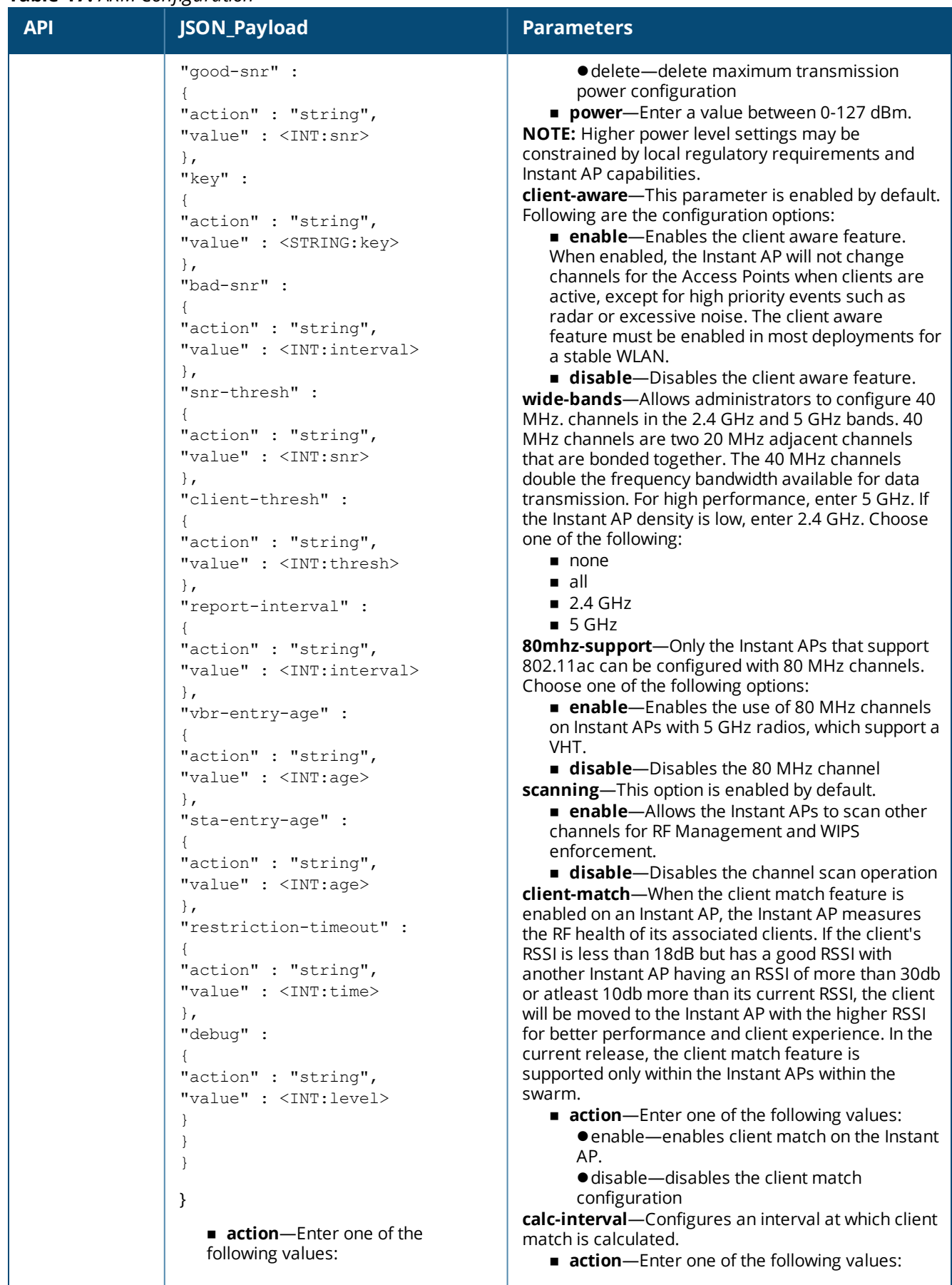

I

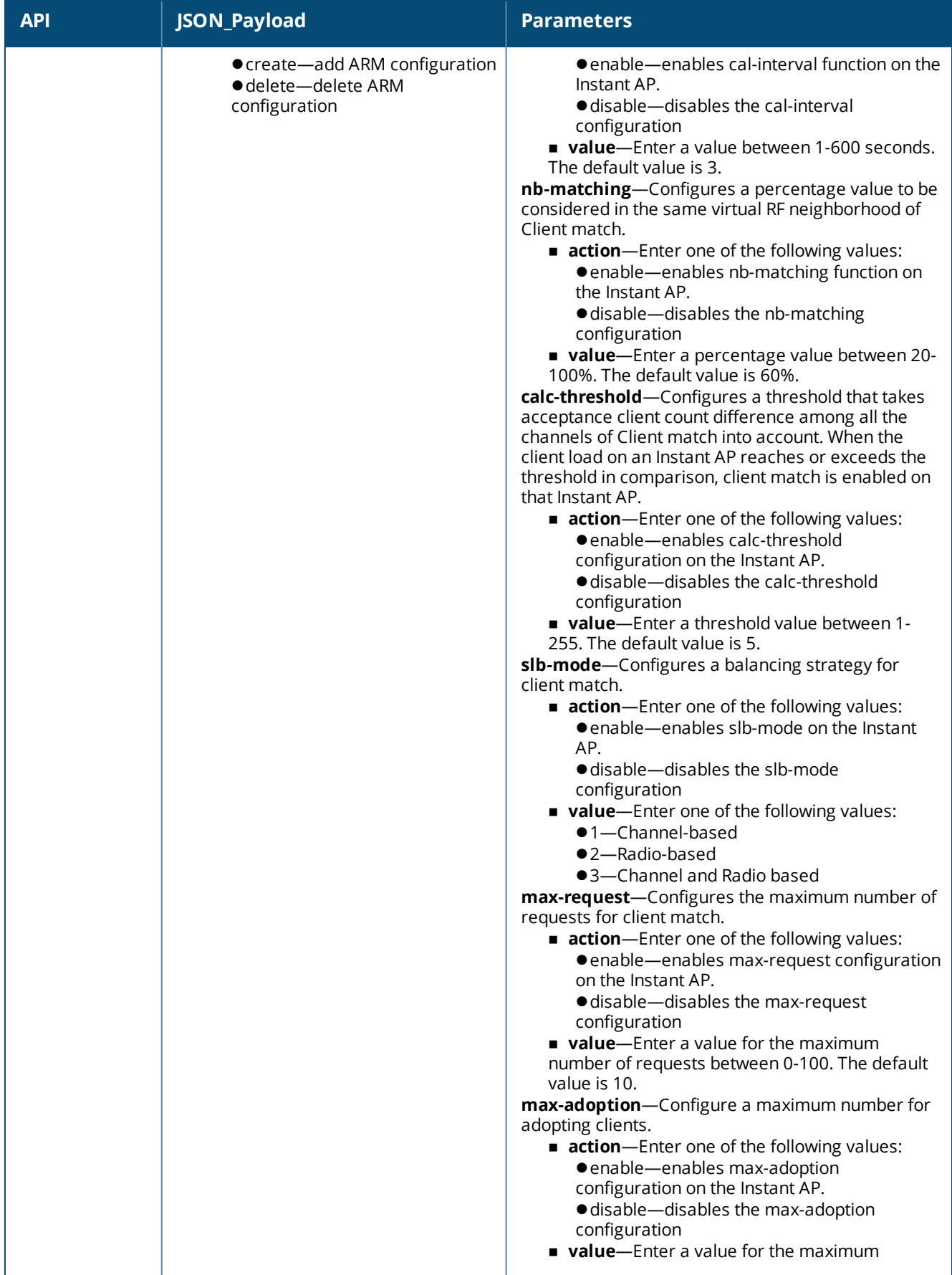

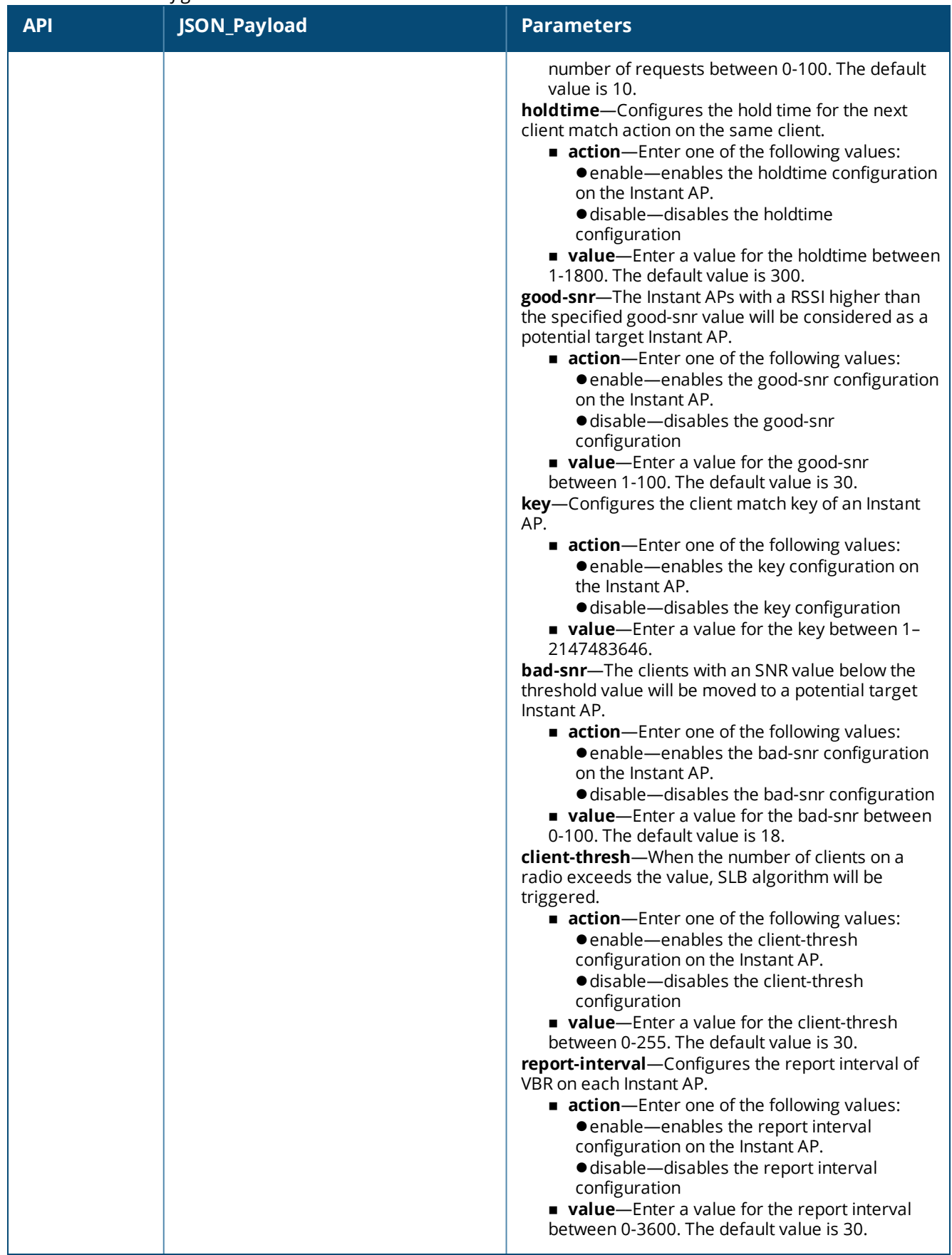

**Table 17:** *ARM Configuration*

| <b>IQUIC II.</b> ANIVI CUIJISUI UUUII<br><b>API</b> | JSON_Payload | <b>Parameters</b>                                                            |
|-----------------------------------------------------|--------------|------------------------------------------------------------------------------|
|                                                     |              | vbr-entry-age-Denotes the aging time for stable                              |
|                                                     |              | VBR entries.                                                                 |
|                                                     |              | <b>action</b> —Enter one of the following values:                            |
|                                                     |              | • enable-enables the vbr-entry-age<br>configuration on the Instant AP.       |
|                                                     |              | · disable-disables the vbr-entry-age                                         |
|                                                     |              | configuration                                                                |
|                                                     |              | value-Enter a value for the vbr-entry-age                                    |
|                                                     |              | between 1-3600. The default value is 30.                                     |
|                                                     |              | sta-entry-age-Denotes the aging time of stale STA<br>entries.                |
|                                                     |              | <b>action</b> —Enter one of the following values:                            |
|                                                     |              | · enable-enables the sta-entry-age                                           |
|                                                     |              | configuration on the Instant AP.                                             |
|                                                     |              | · disable-disables the sta-entry-age                                         |
|                                                     |              | configuration<br>value-Enter a value for the sta-entry-age                   |
|                                                     |              | between 1-3600. The default value is 1000.                                   |
|                                                     |              | restriction-timeout-Configures the timeout                                   |
|                                                     |              | interval during which non-target Instant AP will not                         |
|                                                     |              | respond to a specific client.                                                |
|                                                     |              | <b>action</b> -Enter one of the following values:                            |
|                                                     |              | ● enable-enables the restriction-timeout<br>configuration on the Instant AP. |
|                                                     |              | <b>•</b> disable-disables the restriction-timeout                            |
|                                                     |              | configuration                                                                |
|                                                     |              | value-Enter a value for the sta-entry-age                                    |
|                                                     |              | between 1-255. The default value is 10.                                      |
|                                                     |              | debug-Displays information required for<br>debugging client match issues.    |
|                                                     |              | <b>action</b> —Enter one of the following values:                            |
|                                                     |              | ● enable-enables the debug configuration                                     |
|                                                     |              | on the Instant AP.                                                           |
|                                                     |              | · disable-disables the debug configuration                                   |
|                                                     |              | <b>value</b> —Enter a value from 0-4 for the debug                           |
|                                                     |              | level:                                                                       |
|                                                     |              | $0$ -none<br>$\bullet$ 1-error                                               |
|                                                     |              | ●2-information                                                               |
|                                                     |              | $•3$ -debug                                                                  |
|                                                     |              | $•4$ —dump                                                                   |
|                                                     |              |                                                                              |

The following is an example for a curl call to configure or modify ARM on a master or standalone Instant AP: curl "https://172.68.104.253:4343/rest/arm?sid=UUDJwDsNjrNRgmTvCeiy" -H "Content-Type: application/json" --data @arm\_add\_json\_file --insecure

#### **Sample Configuration**

Below is a sample configuration (arm\_add\_json\_file) to create or modify an ARM profile on the Instant AP:

```
{
"arm" :
{
"action" : "create",
"min-tx-power" :
{
"action" : "create",
"power" : "18"
```

```
},
"max-tx-power"
:
{
"action" : "create",
"power"
: "127"
},
"client-aware"
: "enable",
"80mhz-support"
: "enable",
"scanning"
: "disable",
"wide-bands"
: "5ghz",
"a-channels"
:
{
"action" : "create",
"a-channel"
: "44"
},
"air-time-fairness-mode"
:
{
"action" : "create",
"value"
: "fair-access"
},
"band-steering-mode"
:
{
"action" : "create",
"value"
: "balance-bands"
},
"wide-bands"
: "5ghz",
"client-match"
:
{
"enable"
: "no",
"bad-snr"
:
{
"action"
: "enable",
"value"
: 13
},
"calc-threshold"
:
{
"action"
: "enable",
"value"
:
3
},
"slb-mode"
:
\left\{ \right."action"
: "enable",
"value"
:
1
},
"max-request"
:
{
"action"
: "enable",
"value"
:
3
},
"sta-entry-age"
:
{
"action"
: "enable",
"value"
: 30
},
"restriction-timeout"
:
{
"action"
: "enable",
"value"
:
3
},
"debug"
:
{
"action"
: "enable",
```

```
"value" : 2
},
"client-thresh" :
{
"action" : "enable",
"value" : 3
},
"report-interval" :
{
"action" : "enable",
"value" : 3
},
"vbr-entry-age" :
{
"action" : "enable",
"value" : 39
},
"bad-snr" :
{
"action" : "enable",
"value" : 3
},
"snr-thresh" : {
"action" : "enable",
"value" : 3
},
"key" : {
"action" : "enable",
"value" : "2147483646"
},
"max-adoption" : {
"action" : "enable",
"value" : 3
},
"holdtime" : {
"action" : "enable",
"value" : 3
},
"good-snr" : {
"action" : "enable",
"value" : 3
},
"calc-interval" : {
"action" : "enable",
"value" : 3
},
"nb-matching" : {
"action" : "enable",
"value" : 30
}
}
}
}
```
# <span id="page-37-0"></span>**dot11a Radio Profile**

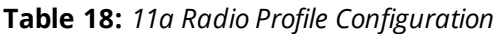

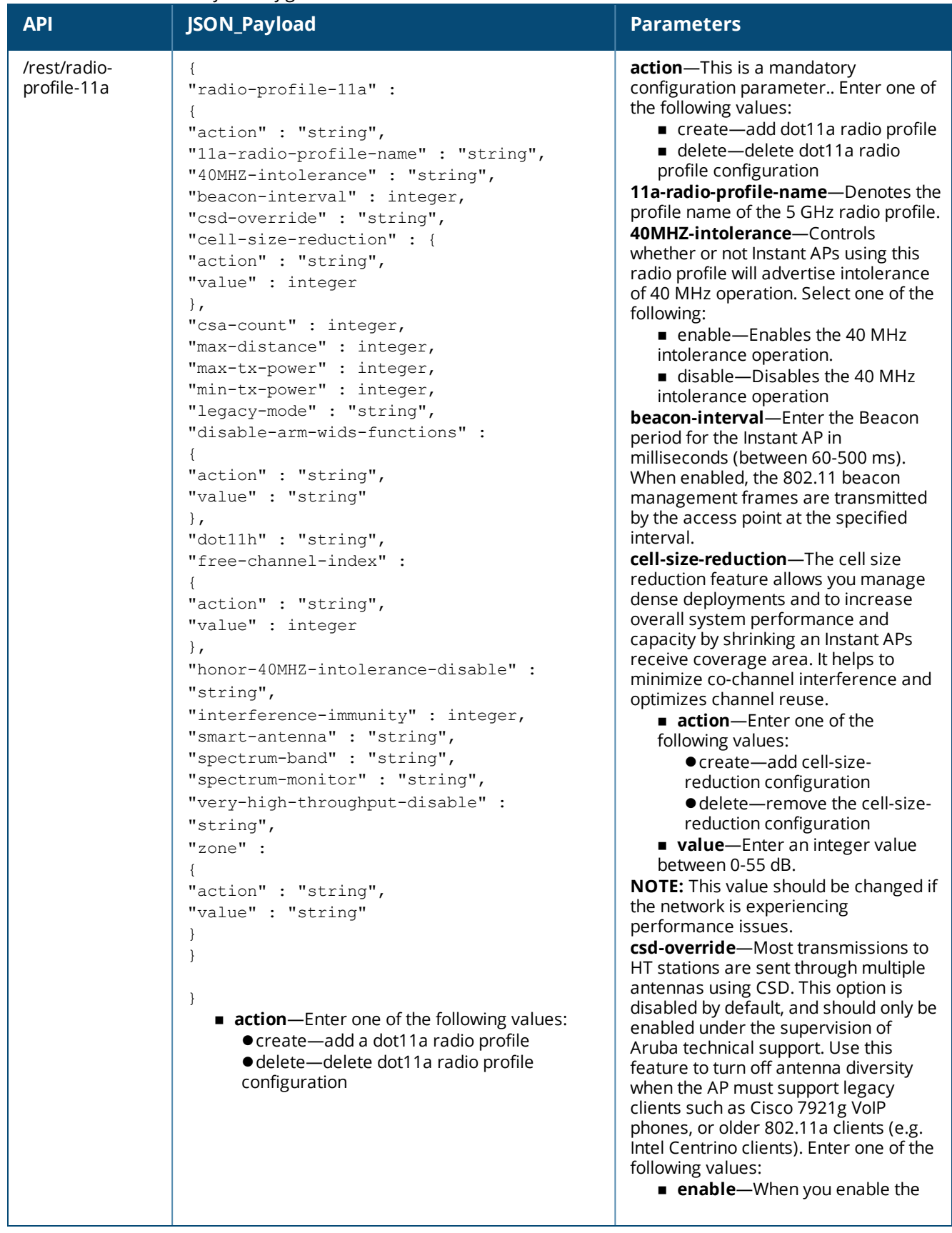

**Table 18:** *11a Radio Profile Configuration*

**Table 18:** *11a Radio Profile Configuration*

| <b>API</b> | סיניי- בייינ<br>JSON_Payload | <b>Parameters</b>                                                                                                    |
|------------|------------------------------|----------------------------------------------------------------------------------------------------|
|            |                              | <b>Off</b> —When disable-arm-wids-<br>functions is off, the Instant AP will<br>stop process frames for WIDS<br>purposes regardless of whether the<br>Instant AP is heavily loaded or not.<br>The WIDS functionality will not take<br>effect.<br>dot11h-Choose one of the following<br>options:<br><b>E</b> enable-Allows the Instant AP to<br>advertise its 802.11d (country<br>information) and 802.11h<br>capabilities<br><b>disable</b> -Disables the dot11h<br>configuration<br>free-channel-index-The difference<br>in the interference index between the<br>new channel and current channel must<br>exceed this value for the AP to move to<br>a new channel. The higher this value,<br>the lower the chance an AP will move<br>to the new channel. Recommended<br>value is 25.<br><b>action</b> —Enter one of the<br>following values:<br>● create-add free-channel-<br>index configuration<br>● delete-remove the free- |
|            |                              | channel-index configuration<br>value-Enter an integer value<br>between 10-40.<br>honor-40MHZ-intolerance-disable-                                                                                                    |
|            |                              | Choose one of the following:<br><b>enable</b> —When this parameter is<br>enabled, the radio will still use the<br>40 MHz channels even if the 40<br>MHz intolerance indication is<br>received from another Instant AP or<br>station.                                                                                                    |
|            |                              | <b>disable</b> —The radio will not use<br>the 40 MHz channels f the 40 MHz<br>intolerance indication is received<br>from another Instant AP or station.                                                                                                    |
|            |                              | interference-immunity-This<br>parameter configures the immunity<br>level to improve performance in high-<br>interference environments. You can<br>specify any of the following immunity<br>levels:                                                                                                    |
|            |                              | $\bullet$ 0 mo ANI adaptation.<br><b>1</b> - Noise immunity only. This<br>level enables power-based packet<br>detection by controlling the amount<br>of power increase that makes a<br>radio aware that it has received a<br>packet.<br>■ 2— Noise and spur immunity.<br>This level also controls the<br>detection of OFDM packets, and is                                                                                                    |

**Table 18:** *11a Radio Profile Configuration*

| <b>API</b> | JSON_Payload | <b>Parameters</b>                                                                                                    |
|------------|--------------|----------------------------------------------------------------------------------------------------|
|            | ں ر          | the default setting for the Noise<br>Immunity feature.<br>■ 3-Level 2 settings and weak<br>OFDM immunity. This level<br>minimizes false detects on the<br>radio due to interference, but may<br>also reduce radio sensitivity. This<br>level is recommended for<br>environments with a high-level of<br>interference related to 5 GHz<br>appliances such as cordless<br>phones.<br>4 - Level 3 settings, and FIR<br>immunity. At this level, the Instant<br>AP adjusts its sensitivity to in-band<br>power, which can improve<br>performance in environments with<br>high and constant levels of noise<br>interference.<br><b>5</b> - The I Instant APcompletely<br>disables PHY error reporting,<br>improving performance by<br>eliminating the time the Instant AP<br>would spend on PHY processing.<br>NOTE: Increasing the immunity level<br>makes the Instant AP to lose a small<br>amount of range.<br>smart-antenna-Choose one of the<br>following:<br><b>E</b> enable-This feature, when<br>enabled, helps optimize the<br>selection of antenna polarization<br>values based on the data collected<br>from the training of polarization<br>pattern combinations. It identifies<br>the clients most likely to benefit<br>from smart antenna polarization,<br>based on the average RSSI of the<br>received frames and the number of<br>streams. This feature uses frame-<br>based antenna training, which<br>allows the Instant AP to cycle<br>through training combinations and<br>collect statistics without causing<br>any impact on the client. At the end<br>of the training sequence, the Instant<br>AP selects the best antenna<br>polarization based on these<br>collected statistics. The smart<br>antenna feature does not support<br>optimized antenna polarization for |
|            |              | clients using SU or MU transmit<br>beamforming, and will use default<br>polarization values for these clients.<br><b>disable</b> -disables the smart-<br>antenna configuration.<br>spectrum-band-Allows you to specify<br>the portion of the channel to monitor<br>for 5 GHz configuration.                                                                                                    |

**Table 18:** *11a Radio Profile Configuration*

| <b>API</b> | <b>JSON_Payload</b> | <b>Parameters</b>                                                                                                    |
|------------|---------------------|----------------------------------------------------------------------------------------------------|
|            |                     | spectrum-monitor-Choose one of<br>the following:<br><b>E</b> enable-Allows the Instant APs<br>in access mode to continue with<br>normal access service to clients,<br>while performing additional<br>function of monitoring RF<br>interference (from both<br>neighboring Instant APs and non<br>Wi-Fi sources such as, microwaves<br>and cordless phones) on the<br>channel they are currently serving<br>clients.<br><b>disable</b> -Disables spectrum<br>monitor.<br>very-high-throughput-disable-<br>Select one of the following:<br><b>enable</b> —Disables VHT for clients<br>connecting on the 5 GHz band.<br><b>disable</b> —enables the VHT for<br>clients connecting on the 5 GHz<br>band.<br>zone-Configures a zone name for the<br>radio profile.<br><b>NOTE:</b> This parameter cannot be<br>configured on a default radio profile.<br>Following are the zone configuration<br>parameters:<br>action-Choose one of the<br>following:<br>● create-add the zone<br>configuration on the Instant AP.<br>· delete-remove the zone<br>configuration.<br>value-Enter a string value. |

The following is an example for a curl call to configure or modify a dot11a-radio-profile on a master or standalone Instant AP:

```
curl "https://172.68.104.253:4343/rest/radio-profile-11a?sid=UUDJwDsNjrNRgmTvCeiy" -H
"Content-Type: application/json" --data @11aprofile_add_json_file --insecure
```
#### **Sample Configuration**

Below is a sample configuration (11aprofile\_add\_json\_file) to create or modify a dot11a radio profile on an Instant AP:

```
{
"radio-profile-11a" : {
"action" : "create",
"11a-radio-profile-name" : "dot11a-radio",
"40MHZ-intolerance" : "enable",
"beacon-interval" : 500,
"csd-override" : "enable",
"cell-size-reduction" : {
"action" : "create",
"value" : 5
},
"csa-count" : 1,
```

```
"max-distance" : 2,
"max-tx-power" : 18,
"min-tx-power" : 12,
"legacy-mode" : "disable",
"disable-arm-wids-functions" : {
"action" : "create",
"value" : "dynamic"
},
"dot11h" : "enable",
"free-channel-index" : {
"action" : "create",
"value" : 40
},
"honor-40MHZ-intolerance-disable" : "enable",
"interference-immunity" : 5,
"smart-antenna" : "enable",
"spectrum-band" : "5ghz-middle",
"very-high-throughput-disable" : "enable",
"spectrum-monitor" : "enable",
"zone" : {
"action" : "create",
"value" : "radio-outdoor"
}
}
}
```
#### <span id="page-42-0"></span>**SSID Profile**

**Table 19:** *SSID Profile Configuration*

| <b>API</b> | JSON_Payload                                                                                                    | <b>Parameters</b>                                                                                                    |
|------------|----------------------------------------------------------------------------------------------------|----------------------------------------------------------------------------------------------------|
| /rest/ssid | "ssid-profile" :<br>"action" : "string",<br>"ssid-profile" : "string",<br>"essid":<br>"action" : "string",<br>"value" : "string"<br>$\}$ ,<br>"type": "string",<br>"opmode" : "string",<br>"wpa-passphrase": "string",<br>"vlan":<br>"action" : "string",<br>"value" : "string"<br>$\}$ ,<br>"rf-band": "string",<br>"enable": "string",<br>"disable" : "string",<br>"captive-portal":<br>"external" : "string",<br>"profile" : "string",<br>"profile name" : "string",<br>"exclude-uplink" : "string",<br>"exclude-uplink-types" : "string", | action-This is a mandatory configuration<br>parameter. Enter one of the following values:<br>create-add an SSID Profile<br>■ delete-delete SSID profile configuration<br>essid-Defines a variable for each Instant AP<br>that identifies a WLAN network.<br><b>action</b> —Enter one of the following values:<br>● create-add an ESSID<br>● delete-delete ESSID<br>value-Specify an ESSID name of your<br>choice.<br>type-Choose the type of network (Employee,<br>Voice, or Guest)<br>opmode-Select a type of opmode<br>(opensystem, wpa2-aes, wpa2-psk-aes, wpa-tkip,<br>wpa-psktkip, wpa-tkip wpa2-aes, wpa-psk-tkip,<br>wpa2-psk-aes, static-wep, dynamicwep, mpsk-<br>aes, wpa3-open, wpa3-sae-aes)<br>wpa-passphrase-Specify a WPA passphrase of<br>your choice.<br><b>vlan</b> —Allows you to assign a unique VLAN ID or<br>a VLAN name to a specified SSID user.<br><b>action</b> —Enter one of the following values:<br>● create-add a VLAN ID<br>● delete-delete VLAN ID<br>value-Specify a VLAN ID between 1-4095.<br>rf-band-Specify a radio frequency band:<br>■ 2.4—configures the 2.4 GHz radio profile<br>■ 5.0—configures the 5 GHz radio profile |

**Table 19:** *SSID Profile Configuration*

| <b>API</b> | ں ر<br>JSON_Payload                                                                            | <b>Parameters</b>                                                                                                    |
|------------|------------------------------------------------------------------------------------------------|----------------------------------------------------------------------------------------------------|
|            | "captive-portal-type" : "string"<br>$\}$ ,                                                     | all-configures both 2.4 GHz and 5 GHz<br>radio profile<br>enable-Select Yes to re-enable the deactivated                               |
|            | "hide-ssid": "string",<br>"dtim-period":                                                       | SSID <sub>s</sub> .                                                                                                    |
|            | "action" : "string",<br>"value" : integer                                                      | disable-Select Yes to disable the SSID.<br>captive portal-Configures captive portal<br>authentication for the SSID.                    |
|            | $\}$ ,<br>"broadcast-filter":                                                                  | ■ external-Select Yes<br>profile-Select Yes                                                                                            |
|            | $\left\{ \right.$<br>"action" : "string",<br>"value" : "string"                                | profile_name-Enter a profile name.<br>■ exclude-uplink-Select Yes<br>hide-ssid-Hides the SSID. When enabled, the                       |
|            | $\}$ ,<br>"g-min-tx-rate": "string",                                                           | SSID will not be visible for the users. Select<br><b>Enabled or Disabled.</b>                                                          |
|            | "a-min-tx-rate": "string",<br>"a-basic-rates":                                                 | dtim-period-Configures the DTIM interval for<br>the SSID profile                                                                       |
|            | $\{$<br>"action" : "string",<br>"value" : "string"                                             | <b>action</b> -Enter one of the following values:<br>● create-add a DTIM period<br>· delete-delete DTIM period                         |
|            | $\}$ ,<br>"g-basic-rates": {                                                                   | configuration<br>value-Choose a value between 1-10<br>beacons.                                                                         |
|            | "action" : "string",<br>"value" : "string"<br>$\}$ ,                                           | <b>broadcast-filter-Configures broadcast filtering</b><br>parameters.                                                                  |
|            | "dmo-channel-utilization-threshold":<br>integer,                                               | <b>action</b> —Enter one of the following values:<br>● create-add a broadcast filter<br>· delete-delete broadcast filter               |
|            | "local-probe-req-thresh": integer,<br>"max-clients-threshold": integer,<br>"dot11k": "string", | configuration<br>value-Choose a value (All, ARP, Unicast-<br>ARP-Only, or Disabled)                                                    |
|            | "dot11r": "string",<br>"dot11v": "string",<br>"mdid" :                                         | g-min-tx-rate-Choose a minimum transmit<br>rate for the 2.4 GHz band (1, 2, 5, 6,9,11,12,18, 2,<br>4, 36, 48, 54 in Mbps).             |
|            | $\left\{ \right.$<br>"action" : "string",<br>"value" : integer                                 | a-min-tx-rate-Choose a minimum<br>transmission rate for the 5 GHz band<br>(6,9,12,18,24,36,48,54 in Mbps)                              |
|            | $\}$ ,<br>"auth-server" :                                                                      | a-basic-rates-Allows you to define a set of<br>modulation rates to use for the clients on the 5<br>GHz radio band.                     |
|            | ſ<br>"action" : "string",<br>"value" : "string"                                                | <b>action</b> —Enter one of the following values:<br>● create-add modulation rates                                                     |
|            | $\}$ ,<br>"deny-inter-user-bridging" :<br>"string",                                            | · delete-delete modulation rates<br>configuration<br>value-Choose a value for the 5 GHz band                                           |
|            | "deny-local-routing" : "string",<br>"max-authentication-failures" :                            | (6,9,12,18,24,36,48,5,4 in Mbps).<br>g-basic-rates-Allows you to define a set of<br>modulation rates to use for the clients on the 2.4 |
|            | integer                                                                                        | GHz radio band.<br><b>action</b> -Enter one of the following values:                                                                   |
|            | $\}$<br>$\mathcal{E}$                                                                          | ● create-add modulation rates<br>● delete-delete modulation rates<br>configuration                                                     |
|            |                                                                                                | value-Choose a value for the 2.4 GHz<br>band (1,2,5,6,9,11,12,18,2,4,36,48,54 in<br>Mbps).                                             |
|            |                                                                                                | dmo-channel-utilization-threshold-Select a<br>value between 1-100 for DMO channel<br>utilization.                                      |

**Table 19:** *SSID Profile Configuration*

| <b>API</b> | JSON_Payload | <b>Parameters</b>                                                                                                    |
|------------|--------------|----------------------------------------------------------------------------------------------------|
|            |              | local-probe-req-thresh-Enter a RSSI threshold<br>value between 0-100 dB to limit the number of<br>incoming probe requests.<br>max-clients-threshold-Enter a value between<br>0-100 for max clients threshold limit.<br><b>dot11k</b> —Select <b>enable</b> or <b>disable</b><br><b>dot11r</b> —Select <b>enable</b> or <b>disable</b><br><b>dot11v-Select enable or disable</b><br>mdid-Denotes the mobility domain identifier.<br><b>action</b> —Enter one of the following values:<br>● create-add MDID<br>• delete-delete MDID configuration<br>value-Choose a value between 1-65535.<br>auth-server-Configures an authentication<br>server for the SSID users.<br><b>action</b> —Enter one of the following values:<br>● create-add auth-server<br>● delete-delete auth-server<br>configuration<br>value-Specify a name for the<br>authentication server.<br>deny-inter-user-bridging-Select enable to<br>disable the bridging traffic between two clients<br>connected to the same SSID.<br>deny-local-routing-Select enable or disable<br>max-authentication-failures-Specify an<br>integer value to configure the maximum number<br>of authentication failures to dynamically blacklist<br>the users. |

The following is an example for a curl call to configure or modify the ssid profile on Instant AP :

```
curl "https://172.68.104.253:4343/rest/ssid?sid=Gmr6BQ9QW7qAaMWw0kbT" -H "Content-Type:
application/json" --data @ssid_json_file –insecure
```
#### **Sample Configuration**

The following is a sample configuration to create or modify an SSID profile on an Instant AP:

```
{
"ssid-profile" :
{
"action" : "create",
"ssid-profile" : "AA-Cabin123",
"essid": {
"action" : "create",
"value" : "AA-Cabin123"
},
"type": "employee",
"opmode" : "wpa2-psk-aes",
"wpa-passphrase": "abcefgg@123",
"vlan": {
"action" : "create",
"value" : "102"
},
"rf-band": "5.0",
"enable": "yes",
"dtim-period": {
"action" : "create",
```

```
"value" : 1
},
"broadcast-filter": {
"action" : "create",
"value" : "arp"
},
"g-min-tx-rate": "1",
"a-min-tx-rate": "6",
"a-basic-rates":{
"action" : "create",
"value" : "6,9"
},
"g-basic-rates": {
"action" : "create",
"value" : "11"
},
"dmo-channel-utilization-threshold": 90,
"local-probe-req-thresh": 0,
"max-clients-threshold": 64,
"dot11k": "enable",
"dot11r": "enable",
"dot11v": "enable",
"mdid" : {
"action" : "create",
"value" : 65535
},
"auth-server" : {
"action" : "create",
"value" : "auth server"
},
"deny-inter-user-bridging" : "enable",
"deny-local-routing" : "enable",
"max-authentication-failures" : 0
}
}
```
## <span id="page-45-0"></span>**RF Band**

#### **Table 20:** *RF Band Configuration*

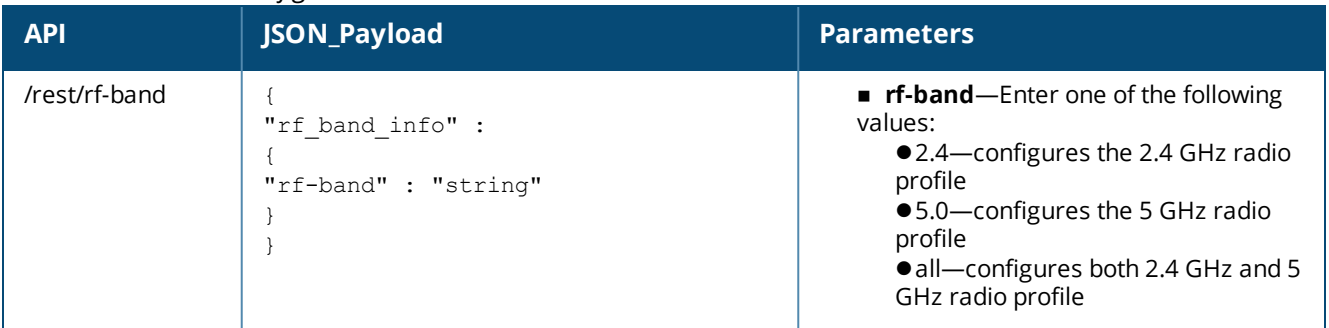

#### **Syntax**

The following is an example for a curl call to configure or modify the rf-band on an Instant AP: curl "https://172.68.104.253:4343/rest/rf-band?sid=Gmr6BQ9QW7qAaMWw0kbT" -H "Content-Type:

```
application/json" --data @rf band.json file -insecure
```
#### **Sample Configuration**

Below is a sample configuration (rf\_band\_json\_file) to configure a 5 GHz rf-band on an Instant AP:

{ "rf band info" :

```
{
"rf-band" : "5"
}
}
```
# <span id="page-46-0"></span>**Authentication Server Profile**

**Table 21:** *Authentication Server Profile Configuration*

| <b>API</b>        | JSON_Payload                                                                                                    | <b>Parameters</b>                                                                                                    |
|-------------------|----------------------------------------------------------------------------------------------------|----------------------------------------------------------------------------------------------------|
| /rest/auth-server | "auth-server-config" :<br>"action": string<br>"auth-profile-name": string,<br>"port": integer,<br>"acctport" :<br>"action": string<br>"value": integer,<br>$\}$ ,<br>"deadtime" :<br>"action": string,<br>"value": integer,<br>$\}$ ,<br>"timeout" :<br>"action": string,<br>"value": integer<br>$\}$ ,<br>"retry-count" :<br>"action": string<br>"value": integer<br>$\}$ ,<br>"ip": string<br>"key": string,<br>"nas-id" :<br>"action": string<br>"value": string<br>$\}$ ,<br>"nas-ip" :<br>"action": string],<br>"value": string | action-This is a mandatory configuration<br>parameter. Enter one of the following<br>values:<br>create-configure an authentication<br>server profile<br>■ delete-delete authentication server<br>profile configuration<br>auth-profile-name-Specify a name for<br>the authentication server profile.<br>port-Configure the authorization port<br>number of the external RADIUS server.<br>acctport-Configures the accounting port<br>number used for sending accounting<br>records to the RADIUS server.<br><b>action</b> —Enter one of the following<br>values:<br>● create-configure an accounting<br>port for the auth-server profile<br>• delete-delete accounting port<br>configuration<br>value-Enter the accounting port<br>number.<br>deadtime-Configures a dead time interval<br>for the authentication server.<br><b>action</b> —Enter one of the following<br>values:<br>● create-add a new deadtime for<br>the auth-server profile<br>· delete-delete deadtime<br>configuration<br>value-Enter a value for the<br>deadtime between 1-1440 minutes.<br>timeout-Configures a timeout value in<br>seconds to determine when a RADIUS<br>request must expire.<br><b>action</b> —Enter one of the following<br>values:<br>● create—add a timeout for the auth-<br>server profile<br>● delete-delete timeout<br>configuration<br>value-Enter a value for the<br>timeoutbetween 1-30 seconds.<br>retry-count-Configures the maximum<br>number of authentication requests that can<br>be sent to the server group.<br><b>action</b> —Enter one of the following<br>values:<br>● create-add retry count.<br>· delete-delete retry count<br>value-Enter a value for the retry |

**Table 21:** *Authentication Server Profile Configuration*

| <b>API</b> | JSON_Payload | <b>Parameters</b>                                                                                                    |
|------------|--------------|----------------------------------------------------------------------------------------------------|
|            |              | count between 1-5.<br>ip-Specify the IP address or the host name<br>of the RADIUS server.<br>key-Specify the shared key<br>communicating with the external RADIUS<br>server.<br>nas-ip-Configures the Virtual Controller IP<br>address as the NAS address which is sent in<br>data packets.<br>■ action—Enter one of the following<br>values:<br>● create—add NAS IP configuration<br>● delete-delete<br>NAS IP configuration<br>value-Enter the IP address for the<br>NAS IP. |

The following is an example for curl call to configure/modify auth-server on Instant AP

```
curl "https://172.68.104.253:4343/rest/auth-server?sid=ry9okDtURmxiU6NxqaMN" -H "Content-Type:
application/json" --data @auth_cfg_add_json_file –insecure
```
#### **Sample Configuration**

Below is a sample configuration (auth\_cfg\_add\_json\_file) to configure an authentication server profile on an Instant AP:

```
{
"auth-server-config" :
{
"action": "create" ,
"auth-profile-name": "auth-server",
"port": 1812,
"acctport" :
{
"action": "create",
"value": 1813
},
"deadtime" :
\left\{ \right."action": "create",
"value": 360
},
"timeout" :
{
"action": "create",
"value": 60
},
"retry-count" :
{
"action": "create",
"value": 4
},
"ip": "10.2.3.4",
"key": "itsabug",
"nas-id" :
{
"action": "create",
```

```
"value": "abcdefgh"
},
"nas-ip" :
{
"action": "create",
"value": "10.2.3.0"
}
}
}
```
## <span id="page-48-0"></span>**ACL Profile**

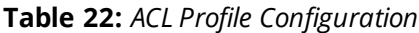

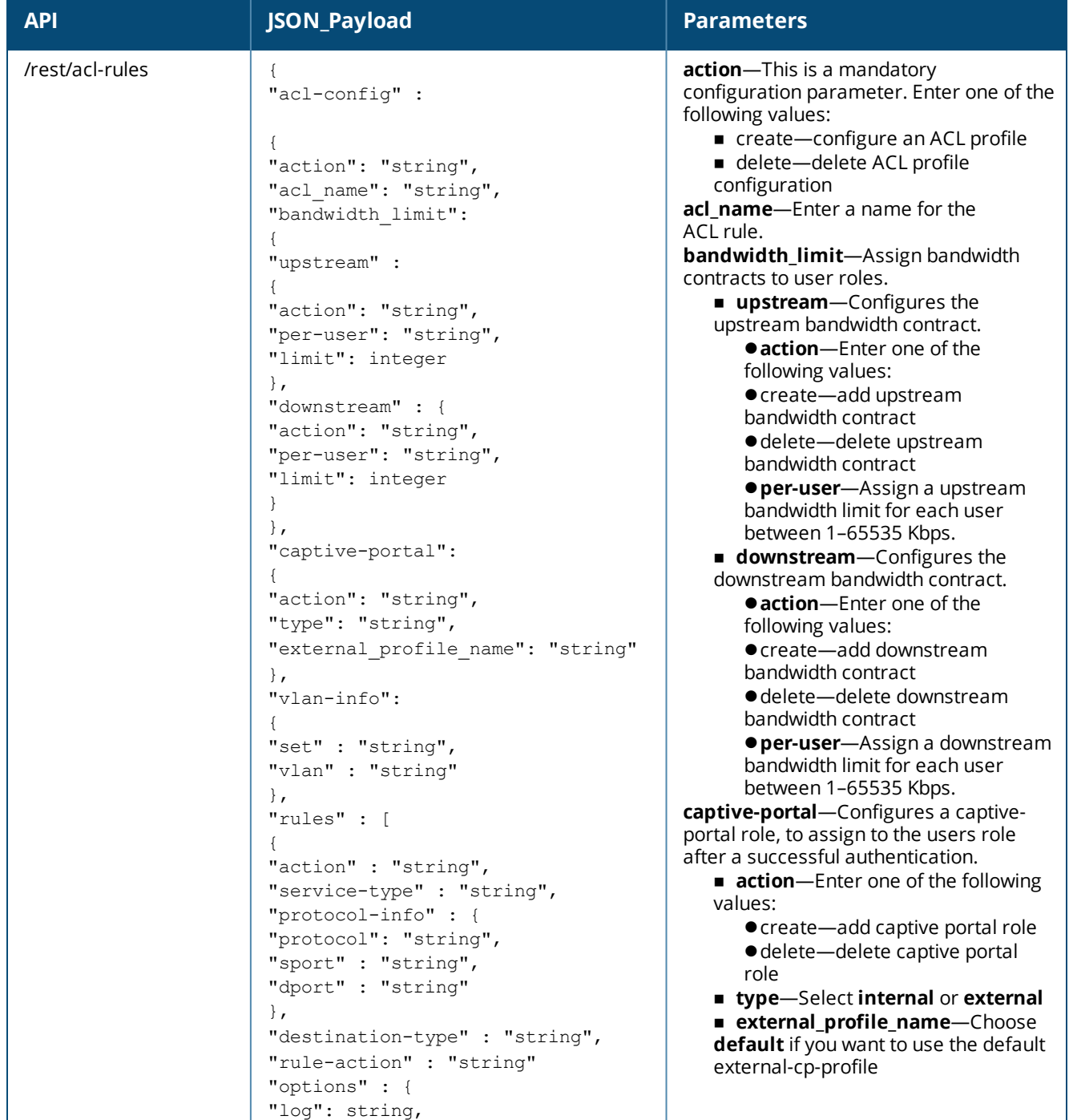

**Table 22:** *ACL Profile Configuration*

| <b>API</b> | JSON_Payload                                                                        | <b>Parameters</b>                                                                                                    |
|------------|-------------------------------------------------------------------------------------|----------------------------------------------------------------------------------------------------|
|            | "blacklist": string,<br>"disable-scanning": string<br>}<br>$\}$ ,<br>1<br>}<br>$\}$ | <b>vlan-info</b> -Configures a VLAN in the<br>derivation role.<br>set-Enter Yes to set a VLAN.<br><b>vian</b> —Enter a VLAN name or a<br>VLAN ID.<br>rules-Creates an access rule. You can<br>create up to 128 ACEs in an ACL for a<br>user role. However, it is recommended to<br>delete any existing configuration and<br>apply changes at regular intervals.<br><b>action</b> —Enter one of the following<br>values:<br>● create—add an ACL rule<br>● delete-delete ACL rule<br>service-type-Enter a service type.<br><b>protocol-info</b> -Configures a<br>protocol for the ACL rule.<br><b>Oprotocol</b> —Enter one of the<br>following:<br>• A protocol number between 0-<br>255.<br>• any-any protocol<br>● tcp-transmission control<br>protocol<br>● udp-User Datagram Protocol<br><b>sport</b> -This parameter specifies<br>the starting port number from which<br>the rule applies. Enter an integer<br>value between 1-65534.<br><b>dport</b> —This parameter specifies<br>the ending port number until which<br>the rule applies. Enter an integer<br>value between 1–65534.<br><b>destination-type</b> —Enter one of<br>the following values for the<br>destination type:<br>• all-destinations<br>$\bullet$ to-a-server<br>except-to-a-server<br>$\bullet$ to-a-network<br>• except-to-a-network<br>$\bullet$ to-a-domain<br>NOTE: When destination-type is set to<br>any of the above values except for all-<br>destinations, view the mandatory<br>destination-info to be entered in below<br>sample configuration.<br>rule-action-Specify permit or deny<br>options-Allows you to specify up to 10<br>options for network ACLs and up to 12<br>options for DPI ACLs. You can configure<br>any of the following options:<br><b>Iog</b> -Type <b>enable</b> . This creates a<br>log entry when this rule is triggered.<br><b>Buller</b> blacklist-Type enable. This<br>blacklists the client when this rule is<br>triggered.<br>disable-scanning-Type enable.<br>This disables ARM scanning when this<br>rule is triggered. |

#### **Sample Configuration**

#### The following is an example for a curl call to configure or modify access-rules on an Instant AP:

curl "https://172.68.104.253:4343/rest/acl-rules?sid=oa8xnOcAsz2dqGywrt6B" -H "Content-Type: application/json" --data @acl\_json\_file –insecure

#### The following is an example for curl call to configure/modify access-rules on Instant AP

```
curl "https://172.68.104.253:4343/rest/acl-rules?sid=oa8xnOcAsz2dqGywrt6B" -H "Content-Type:
application/json" --data @acl_json_file –insecure
```
#### Below is a sample (acl\_json\_file) to configure an acl-profile on an Instant AP:

```
{
"acl-config" : {
"action": "create",
"acl_name": "test1234",
"bandwidth limit": {
"upstream" : {
"action": "enable",
"per-user": "yes",
"limit": 20
},
"downstream" : {
"action": "enable",
"per-user": "no",
"limit": 30
}
},
"captive-portal": {
"action": "enable",
"type": "external",
"external_profile_name": "abcdefgh"
},
"vlan-info": {
"set" : "yes",
"vlan" : "103"
},
"rules" : [
{
"action" : "create",
"service-type" : "protocol",
"protocol-info" : {
"protocol": "udp",
"sport" : "67",
"dport" : "68"
},
"destination-type" : "all-destinations",
"rule-action" : "permit"
},
]
}
}
```
<span id="page-50-0"></span>Below is a sample configuration when the destination-type is set **to-a-server**:

```
destination-type" : "to-a-server",
"destination-info" : {
                "ip-addr": "10.17.148.100"
                       }
```
Below is a sample configuration when the destination-type is set **to-a-network**:

```
"destination-type" : "to-a-network",
"destination-info" : {
               "ip-addr": "10.17.148.100",
                "mask": "255.255.0.0"
```
},

Below is a sample configuration when the destination-type is set **to-a-domain**:

```
"destination-type" : "to-a-domain",
"destination-info" : {
               "domain-name": "mydomain.com"
                    }
```
# <span id="page-51-0"></span>**External Captive Portal**

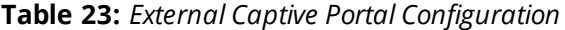

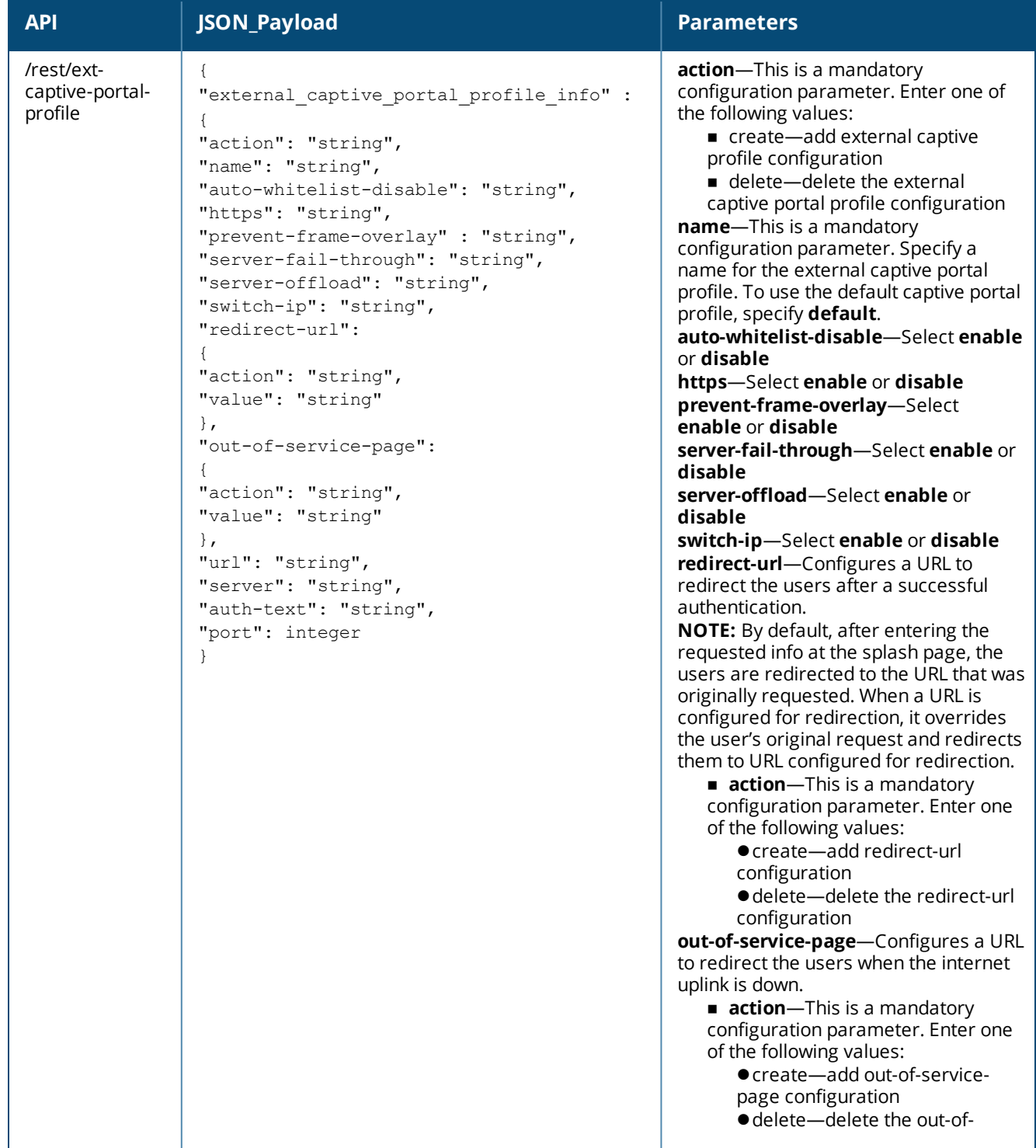

**Table 23:** *External Captive Portal Configuration*

| <b>API</b> | JSON_Payload | <b>Parameters</b>                                                                                                    |
|------------|--------------|----------------------------------------------------------------------------------------------------|
|            |              | service-page configuration<br>value-Enter the URL.<br>url-Configure the URL of the external<br>captive portal server.<br>server-Specify the captive portal<br>server<br><b>auth-text</b> —Configure the<br>authentication text to be returned by the<br>external server. The authentication text<br>command configuration is required only<br>for the External - Authentication Text<br>splash mode.<br>port-Specify the port to use for<br>communication with the external<br>captive portal server. |

The following is an example for a curl call to configure or modify an external-captive-portal profile on an Instant AP

```
curl "https://172.68.104.253:4343/rest/external-captive-portal-
profile?sid=oa8xnOcAsz2dqGywrt6B" -H "Content-Type: application/json" --data @ecp_json_file –
insecure
```
#### **Sample Configuration**

Below is a sample configuration (ecp\_json\_file) to configure an external-captive-portal-profile on an Instant AP:

```
{
"external captive portal profile info" :
{
"action": "create",
"name": "default",
"auto-whitelist-disable": "enable",
"https": "enable",
"server-fail-through": "enable",
"server-offload": "enable",
"switch-ip": "disable",
"redirect-url": {
"action": "create",
"value":
"http://sjmlisboa.sharpmotion.com.hk/wifi/?v=205&vr=eae27d77ca20db309e056e3d2dcd7d69d1c480f239
8e0b606b882bfc361566fb"
},
"out-of-service-page":{
"action": "create",
"value": "<a href='http://www.163.com'>163.com</a> "
},
"url" : "/aruba.php",
"server": "localhost",
"auth-text": "Authenticated",
"port": 80
}
}
```
<span id="page-53-0"></span>**IDS**

**Table 24:** *IDS Configuration*

| <b>API</b> | JSON_Payload                                                                                                    | <b>Parameters</b>                                                                                                    |
|------------|----------------------------------------------------------------------------------------------------|----------------------------------------------------------------------------------------------------|
| /rest/ids  | "ids-config" :<br>"action": "string",<br>"infrastructure-detection":<br>"level": "string",<br>"custom-policies" :<br>"detect-ap-spoofing" : "string",<br>"detect-windows-bridge" : "string",<br>"signature-deauth-broadcast" : "string",<br>"signature-deassociation-broadcast" : "string",<br>"detect-chan-based-mitm" : "string",<br>"detect-adhoc-using-valid-ssid" : "string",<br>"detect-malformed-large-duration" : "string",<br>"detect-ap-impersonation" : "string",<br>"detect-adhoc-network" : "string",<br>"detect-valid-ssid-misuse" : "string"<br>"detect-wireless-bridge" : "string",<br>"detect-ht-40mhz-intolerance" : "string",<br>"detect-ht-greenfield" : "string",<br>"detect-ap-flood" : "string",<br>"detect-client-flood" : "string",<br>"detect-bad-wep" : "string",<br>"detect-cts-rate-anomaly" : "string",<br>"detect-rts-rate-anomaly" : "string",<br>"detect-invalid-addresscombination" : "string",<br>"detect-malformed-htie" : "string",<br>"detect-malformed-assoc-req" : "string",<br>"detect-malformed-frame-auth" : "string",<br>"detect-overflow-ie" : "string",<br>"detect-overflow-eapol-key" : "string",<br>"detect-beacon-wrong-channel" : "string",<br>"detect-invalid-mac-oui": "string"<br>$\}$ ,<br>"client-detection":<br>ſ<br>"level": "string",<br>"custom-policies" :<br>"detect-valid-clientmisassociation" : "string",<br>"detect-disconnect-sta" : "string",<br>"detect-omerta-attack" : "string",<br>"detect-fatajack" : "string",<br>"detect-block-ack-attack" : "string",<br>"detect-hotspotter-attack" : "string",<br>"detect-unencrypted-valid" : "string",<br>"detect-power-save-dos-attack" : "string",<br>"detect-eap-rate-anomaly" : "string",<br>"detect-rate-anomalies" : "string",<br>"detect-chopchop-attack" : "string"<br>"detect-tkip-replay-attack" : "string",<br>"signature-airjack" : "string", | action-This is a mandatory<br>configuration parameter. Enter<br>one of the following values:<br>■ enable-enables<br>IDS policy on the Instant AP<br>Disable-disables IDS<br>policy on the Instant AP<br><b>E</b> level-This is a<br>mandatory configuration<br>parameter. Enter the client<br>detection level type:<br>$\bullet$ off<br>$\bullet$ low<br>$\bullet$ medium<br>$\bullet$ high<br>$\bullet$ custom<br>detect-ap-spoofing-Select<br>enable or disable<br>detect-windows-bridge-<br>Select enable or disable<br>signature-deauth-broadcast-<br>Select <b>enable</b> or <b>disable</b><br>signature-deassociation-<br><b>broadcast-Select enable or</b><br>disable<br>detect-chan-based-mitm-<br>Select enable or disable<br>detect-adhoc-using-valid-<br>ssid-Select enable or disable<br>detect-malformed-large-<br><b>duration</b> -Select <b>enable</b> or<br>disable<br>detect-ap-impersonation-<br>Select enable or disable<br>detect-adhoc-network-Select<br>enable or disable<br>detect-valid-ssid-misuse-<br>Select enable or disable<br>detect-ht-40mhz-<br>intolerance-Select enable or<br>disable<br>detect-ht-greenfield-Select<br>enable or disable<br>detect-ap-flood-Select<br>enable or disable<br>detect-client-flood-Select<br>enable or disable<br>detect-bad-wep-Select<br>enable or disable<br>detect-cts-rate-anomaly-<br>Select enable or disable<br>detect-rts-rate-anomaly-<br>Select enable or disable<br>detect-invalid-<br>addresscombination-Select<br>enable or disable |

#### **Table 24:** *IDS Configuration*

![](_page_54_Picture_498.jpeg)

**Table 24:** *IDS Configuration*

| <b>API</b> | $\frac{1}{2}$<br>JSON_Payload | <b>Parameters</b>                                                                                                    |
|------------|-------------------------------|----------------------------------------------------------------------------------------------------|
|            |                               | $\bullet$ off<br>$\bullet$ low<br>$\bullet$ high<br>$\bullet$ custom<br>protect-ssid-Select enable or<br>disable<br>rogue-containment-Select<br>enable or disable<br>protect-adhoc-network-<br>Select enable or disable<br>protect-ap-impersonation-<br>Select enable or disable                                                             |
|            |                               | client-protection-Sets the<br>client protection level.<br>level-This is a<br>mandatory configuration<br>parameter. Enter the client<br>detection level type:<br>$\bullet$ off<br>$\bullet$ low<br>$\bullet$ high<br>$\bullet$ custom<br>protect-valid-sta-Select<br>enable or disable<br>protect-windows-bridge-<br>Select enable or disable |
|            |                               | wired-containment-Select<br>enable or disable<br>wired-containment-ap-adj-<br>mac-Select enable or disable<br>wired-containment-susp-l3-<br>rogue-Select enable or<br>disable<br>wireless-containment-Enter<br>one of the following values:<br>none<br>■ deauth-only<br>■ tarpit-all-sta<br>■ tarpit-non-valid-sta                           |

The following is an example for a curl call to configure or modify ids on an Instant AP : curl "https://172.68.104.253:4343/rest/ids?sid=Gmr6BQ9QW7qAaMWw0kbT" -H "Content-Type: application/json" --data @ids\_json\_file –insecure

#### **Sample Configuration**

Below is a sample configuration (ids\_json\_file) to configure ids on an Instant AP:

```
{
"ids-config" :
{
"action": "enable",
"infrastructure-detection":
```

```
{
"level": "custom",
"custom-policies" :
{
"detect-ap-spoofing" : "enable",
"detect-windows-bridge" : "enable",
"signature-deauth-broadcast" : "enable",
"signature-deassociation-broadcast" : "enable",
"detect-chan-based-mitm" : "enable",
"detect-adhoc-using-valid-ssid" : "enable",
"detect-malformed-large-duration" : "enable",
"detect-ap-impersonation" : "enable",
"detect-adhoc-network" : "enable",
"detect-valid-ssid-misuse" : "enable",
"detect-wireless-bridge" : "enable",
"detect-ht-40mhz-intolerance" : "enable",
"detect-ht-greenfield" : "enable",
"detect-ap-flood" : "enable",
"detect-client-flood" : "enable",
"detect-bad-wep" : "enable",
"detect-cts-rate-anomaly" : "enable",
"detect-rts-rate-anomaly" : "enable",
"detect-invalid-addresscombination" : "enable",
"detect-malformed-htie" : "enable",
"detect-malformed-assoc-req" : "enable",
"detect-malformed-frame-auth" : "enable",
"detect-overflow-ie" : "enable",
"detect-overflow-eapol-key" : "enable",
"detect-beacon-wrong-channel" : "enable",
"detect-invalid-mac-oui": "enable"
}
},
"client-detection": {
"level": "custom",
"custom-policies" :
{
"detect-valid-clientmisassociation" : "disable",
"detect-disconnect-sta" : "disable",
"detect-omerta-attack" : "disable",
"detect-fatajack" : "disable",
"detect-block-ack-attack" : "disable",
"detect-hotspotter-attack" : "disable",
"detect-unencrypted-valid" : "disable",
"detect-power-save-dos-attack" : "disable",
"detect-eap-rate-anomaly" : "disable",
"detect-rate-anomalies" : "disable",
"detect-chopchop-attack" : "disable",
"detect-tkip-replay-attack" : "disable",
"signature-airjack" : "disable",
"signature-asleap" : "disable",
"detect-wpa-ft-attack": "disable"
}
},
"infrastructure-protection": {
"level": "custom",
"custom-policies" :
{
"protect-ssid" : "disable",
"rogue-containment" : "disable",
"protect-adhoc-network" : "disable",
"protect-ap-impersonation" : "disable"
}
```

```
},
"client-protection": {
"level": "custom",
"custom-policies" :
{
"protect-valid-sta": "disable",
"protect-windows-bridge": "disable"
}
},
"wired-containment": "disable",
"wired-containment-ap-adj-mac": "disable",
"wired-containment-susp-l3-rogue": "disable",
"wireless-containment": "deauth-only"
}
}
```
## <span id="page-57-0"></span>**Software Upgrade**

#### **Table 25:** *Software Upgrade Configuration*

![](_page_57_Picture_452.jpeg)

#### **Syntax**

The following is an example for a curl call to upgrade image on a master or standalone Instant AP:

curl "https://172.68.104.253:4343/rest/os-upgrade?sid=UUDJwDsNjrNRgmTvCeiy" -H "Content-Type: application/json" --data @upgrade json file --insecure

#### **Sample Configuration**

Below is sample configuration (upgrade\_json\_file) to upgrade an image on a multi-class Instant AP cluster:

```
{
"upgrade-info" :
{
"auto-reboot": "yes",
"Centaurus-url": ftp://10.1.1.41/ArubaInstant_Centaurus_8.5.0.0_69414,
"Hercules-url": ftp://10.1.1.41/ArubaInstant Hercules 8.5.0.0 69414}
}
```
#### <span id="page-58-0"></span>**Time Zone**

**Table 26:** *Time Zone Configuration*

| <b>API</b>  | JSON_Payload                                                                                                    | <b>Parameters</b>                                                                                                    |
|-------------|----------------------------------------------------------------------------------------------------|----------------------------------------------------------------------------------------------------|
| /rest/clock | "clock info" :<br>"timezone" :<br>"action" : "string"<br>"name" : "string"<br>"hour offset" : integer<br>"minute offset" : integer | <b>action</b> —Enter one of the following values:<br>create-add time zone configuration<br>■ delete-delete time zone<br>configuration<br>name-Specify a name for the timezone<br>configuration<br>hour_offset-Specify the hours offset<br>from the UTC.<br>minute_offset-Specify the minutes<br>offset from the UTC. |

#### **Syntax**

The following is an example for a curl call to configure or modify the timezone on a master or standalone Instant AP:

```
curl "https://172.68.104.253:4343/rest/clock?sid=UUDJwDsNjrNRgmTvCeiy" -H "Content-Type:
application/json" --data @tz add json file --insecure
```
#### **Sample Configuration**

Below is a sample configuration (tz\_add\_json\_file) to configure a timezone on the Instant AP:

```
{
"clock info" :
{
"timezone" :
{
"action" : "create",
"name" : "Coordinated-Universal-Time"
"hour offset" : 0
"minute offset" : 0
}
}
}
```
## <span id="page-58-1"></span>**AP Reboot**

![](_page_58_Picture_493.jpeg)

![](_page_58_Picture_494.jpeg)

The following is an example for a curl call to reboot the master, slave, standalone Instant AP or all Instant APs in cluster mode:

```
curl "https://172.68.104.253:4343/rest/reboot?sid=UUDJwDsNjrNRgmTvCeiy" -H "Content-Type:
application/json" --data @reboot_json_file --insecure
```
#### **Sample Configuration**

Below is a sample configuration (reboot\_json\_file) to reboot all Instant APs in cluster:

```
{
"iap ip addr": "172.68.104.253",
"reboot-info" :
{
"target": "single"
}
}
```
Below is a sample configuration (reboot\_json\_file) to reboot a slave Instant AP in the cluster:

```
{
"iap ip addr": "172.68.104.252",
"reboot-info" :
{
"target": "single"
}
}
```
#### <span id="page-59-0"></span>**Wired Port Profile**

#### **Table 28:** *Wired Port Profile Configuration*

![](_page_59_Picture_663.jpeg)

**Table 28:** *Wired Port Profile Configuration*

| <b>API</b> | <b>Table Lo.</b> $m$ can one rome components.<br>JSON_Payload                                                                                                    | <b>Parameters</b>                                                                                                    |
|------------|----------------------------------------------------------------------------------------------------|----------------------------------------------------------------------------------------------------|
|            | "uplink-enable" : "string",<br>"mac-authentication" : "string",<br>"shutdown" : "string",<br>"dot1x" : "string",<br>"duplex" : "string"<br>"auth-server" :<br>"action" : "string",<br>"value" : "string" <name><br/><math display="block">\big\}</math><br/>}<br/><math>\}</math></name> | captive-portal-Enables internal or<br>external captive portal<br>authentication for the wired profile<br>users. Configure the following<br>values:<br><b>External</b> —Select Yes<br>profile-Select Yes<br><b>profile_name</b> —Enter a profile<br>name for the captive portal<br>profile<br><b>Exclude-uplink-Select Yes</b><br><b>Exclude-uplink-types-Enter</b><br>the type of uplink to be excluded<br>■ captive-portal-type-Enter<br>the type.<br>native-vlan-Enter a string value for<br>the VLAN ID.<br>poe-Select enable or disable.<br>speed-Assign a speed value (10,<br>100, 200, auto).<br>switchport-mode-switchport mode<br>for the wired profile. You can specify<br>any of the following modes<br><b>Access</b> — Use this mode to<br>allow the port to carry a single<br>VLAN specified as the native<br>VLAN.<br><b>Trunk</b> —Use this mode to allow<br>the port to carry packets for<br>multiple VLANs specified as<br>allowed VLANs.<br>trusted-Select enable or disable.<br>type-Select employee or guest<br>uplink-enable-Select enable or<br>disable.<br>mac-authentication-Select<br>enable or disable.<br>shutdown-Select enable or<br>disable.<br>dot1x-Select enable or disable.<br>duplex-Select any one of these<br>(full, half, or auto).<br>auth-server-Configures the<br>authentication server for the wired<br>profile.<br>action-Enter one of the<br>following values:<br>● create—add the auth-server<br>· delete-delete the auth-<br>server configuration<br>value-Configure the auth-<br>server name. |

The following is an example for a curl call to configure or modify the wired-port-profile on the master or standalone Instant AP:

curl "https://172.68.104.253:4343/rest/wired-port-profile?sid=UUDJwDsNjrNRgmTvCeiy" -H "Content-Type: application/json" --data @wired\_add\_json\_file --insecure

#### **Sample Configuration**

Below is a sample configuration (wired\_add\_json\_file) to configure wired-port mode to access and enable uplink on Instant AP:

```
{
"wired-port-profile" :
{
"profile-name" : "wired12345678",
"action" : "create",
"switchport-mode" : "access",
"native-vlan" : "guest",
"type" : "guest",
"shutdown" : "disable",
"uplink-enable" : "enable",
"captive-portal":
{
"external" : "yes",
"profile" : "yes",
"profile name" : "abcdefgh",
"exclude-uplink" : "yes",
"exclude-uplink-types" : "Ethernet"
}
}
}
```
Below is a sample configuration (wired\_add\_json\_file) to configure wired-port mode to trunk and enable dot1x on Instant AP:

```
{
"wired-port-profile" : {
"profile-name" : "abcdefg",
"action" : "create",
"allowed-vlan" : {
"action" : "create",
"value" : "100,110,111,112,113,114,115,116"
},
"shutdown" : "disable",
"dot1x" : "enable",
"duplex" : "auto",
"auth-server" : {
"action" : "create",
"value" : "auth_server1234"
}
}
}
```
## <span id="page-61-0"></span>**Wired Profile Map**

![](_page_61_Picture_475.jpeg)

![](_page_61_Picture_476.jpeg)

**Table 29:** *Wired Profile Map Configuration*

| <b>API</b> | סיניים קשווי או<br>JSON_Payload                                                                                                    | <b>Parameters</b>                                                                                                    |
|------------|----------------------------------------------------------------------------------------------------|----------------------------------------------------------------------------------------------------|
|            | $\}$ ,<br>"enet2-port-profile" :<br>"action" : "string",<br>"value" : "string"<br>$\}$ ,<br>"enet3-port-profile" :<br>"action" : "string",<br>"value" : "string"<br>$\}$ ,<br>"enet4-port-profile" :<br>"action" : "string",<br>"value" : "string"<br>$\}$ | profile.<br>· delete-deletes the enet1 port<br>profile configuration,<br>value-Enter the wired port profile<br>name to associate with enet1.<br>enet2-port-profile-Configures the<br>enet2 port profile.<br>action-This is a mandatory<br>configuration parameter. Enter one<br>of the following values:<br>● create-configures a enet2 port<br>profile.<br>● delete-deletes the enet2 port<br>profile configuration,<br>value-Enter the wired port profile<br>name to associate with enet2.<br>enet3-port-profile-Configures the<br>enet3 port profile.<br>action-This is a mandatory<br>configuration parameter. Enter one<br>of the following values:<br>● create-configures a enet3 port<br>profile.<br>● delete-deletes the enet3 port<br>profile configuration,<br>value-Enter the wired port profile<br>name to associate with enet3.<br>enet4-port-profile-Configures the<br>enet4 port profile.<br>action-This is a mandatory<br>configuration parameter. Enter one<br>of the following values:<br>● create-configures a enet4 port<br>profile.<br>● delete-deletes the enet4 port<br>profile configuration,<br>value-Enter the wired port profile<br>name to associate with enet4. |

The following is an example for a curl call to configure or modify the wired-profile-map on a master or standalone Instant AP:

```
curl "https://172.68.104.253:4343/rest/wired-profile-map?sid=UUDJwDsNjrNRgmTvCeiy" -H
"Content-Type: application/json" --data @wired_prof_map_add_json_file --insecure
```
#### **Sample Configuration**

Below is a sample configuration (wired\_prof\_map\_add\_json\_file) to configure wired-porifle-map on an Instant AP:

```
{
"wired-profile-map" : {
"enet0-port-profile" : {
"action" : "create",
"value" : "wired123"
}
}
}
```
#### <span id="page-63-0"></span>**Management User**

![](_page_63_Picture_680.jpeg)

![](_page_63_Picture_681.jpeg)

#### **Sample Configuration**

The following is an example for a curl call to configure or modify the mgmt-user settings on a master or standalone Instant AP:

```
curl "https://172.68.104.253:4343/rest/mgmt-user?sid=29pUMtJzz3FnN60Xuxj2" -H "Content-Type:
application/json" --data @user_cfg_add_json –insecure
```
The following is an example for a curl call to delete the mgmt-user settings on a master or standalone Instant AP:

```
curl "https://172.68.104.253:4343/rest/mgmt-user?sid=29pUMtJzz3FnN60Xuxj2" -H "Content-Type:
application/json" --data @user_cfg_del_json –insecure
```
Below is a sample (use\_cfg\_add\_json\_file) to configure guest mgmt-user on an Instant AP:

```
{
"mgmt-user" : {
"action" : "create",
"username" : "abcdefg",
"hash password" :
"5e5762aa023236f391f7c47f540948b80212f3b8feb1e832e79e377e248ba4b220fba89d14",
"usertype" : "guest-mgmt"
}
}
```
Below is a sample to delete the guest mgmt-user configuration on an Instant AP:

```
{
"mgmt-user" : {
"action" : "delete",
"guest-mgmt" : "yes"
}
}
```
Below is a sample (use\_cfg\_add\_json\_file) to configure read only mgmt-user on an Instant AP:

```
{
"mgmt-user" : {
"action" : "create",
"username" : "abcdefg",
"cleartext password" : "aruba23456",
"usertype" : "read-only"
}
}
```
Below is a sample to delete the read only mgmt-user configuration on an Instant AP:

```
{
"mgmt-user" : {
"action" : "delete",
"read-only" : "yes"
}
}
```
Below is a sample (use\_cfg\_add\_json\_file) to configure local mgmt-user on an Instant AP:

```
{
"mgmt-user" : {
"action" : "create",
"username" : "abcdefg",
"cleartext_password" : "aruba23456",
"usertype" : "local"
}
}
```
Below is a sample to delete the local mgmt-user configuration on an Instant AP:

```
{
"mgmt-user" : {
"action" : "delete",
"local" : "yes"
}
}
```
# <span id="page-65-0"></span>**Monitoring API**

Monitoring API is used to get the state, statistics, and logs from individual Instant APs, namely master, slave, or standalone Instant APs.

![](_page_65_Picture_2.jpeg)

Ensure to prefix an escape character ( $\setminus$ ) when including - \n, \r, double quotes, or any other special characters – as part of JSON input parameter values.

# **Syntax**

#### The following is a sample CURL command used to call monitoring APIs on a master Instant AP:

curl "https://<Master-IAP\_ip>:4343/rest/show-cmd?iap\_ip\_addr=<Master-IAP\_ip\_  $address\&cmd= --insecure  $\int \text{sed} 's/\\\n/\n$$ 

The following is a sample CURL command used to call monitoring APIs on a slave Instant AP:

```
curl "https://<Master/Standalone-IAP_ip>:4343/rest/show-cmd?iap_ip_addr=<SLAVE-IAP_ip
address&gt;&cmd=<showcommand&gt;&side&lt;sid&gt;" --insecure | sed 's/\\n\sqrt{n/\n}q'
```
#### The following is a sample CURL command used to call monitoring APIs on a standalone Instant AP:

```
curl "https://<Standalone-IAP_ip>:4343/rest/show-cmd?iap_ip_addr=<Standalone-IAP_ip
address>&cmd=<show_command>&sid=<sid>" --insecure | sed 's/\\n/\n/g'
```
![](_page_65_Picture_634.jpeg)

#### **Table 31:** *Login Command Parameters*

The monitoring API takes the Instant show commands as its input. However, when using a show command in the monitoring API, user has to replace spaces with "%20".

For Example :

- <sup>n</sup> For CLI command **show aps** corresponding REST-API command is **show%20aps**.
- <sup>n</sup> For CLI command **show stats ap 2.3.4.5** corresponding REST-API command is **show%20stats%20ap%202.3.4.5**.

The following show commands are currently supported through the REST API. For a detailed description of these commands and their usage guidelines, see the *Aruba Instant CLI Reference Guide*.

<span id="page-66-0"></span>![](_page_66_Picture_531.jpeg)

![](_page_66_Picture_532.jpeg)

# **Sample Configuration**

The following is an example for a curl call to execute the command **show aps** on a master Instant AP:

```
curl "https://172.68.104.253:4343/rest/show-cmd?iap_ip_
addr=172.68.104.253&cmd=show%20aps&sid=cHvOFgLGyfATrKBJgQTh" -H "Content-Type:
application/json" --insecure| sed 's/\\n/\n/g'
```
The following is the successful response to the above curl call:

```
{
"Status": "Success",
"Status-code": 0,
"CLI Command executed": "show aps
",
"IAP IP address": "172.68.104.253",
"Command output": "cli output:
COMMAND=show aps
\r
2 Access Points
---------------
Name IP Address Mode Spectrum Clients Type 1Pv6 Address Mesh Role Zone
Serial # radio0 Channel radio0 Power (dB) radio0 Utilization (%) radio0 Noise Floor (dBm)
radio1 Channel radio1 Power (dB) radio1 Utilization (%) radio1 Noise Floor (dBm) Need
Antenna Config From Port Config Id Config Csum Ext SSID Active Link Local IP Address
---- ---------- ---- -------- ------- ---- ------------ --------- ---- -
------- -------------- ----------------- ---------------------- ------------------------
```
![](_page_67_Picture_379.jpeg)

```
}
```

```
The following is a failed response to an invalid show command:
```

```
$ curl "https://<master-ip>:4343/rest/show-cmd?iap_ip_addr=<iap-
ip>&cmd=show%20apsss&sid=KT27GmukHnyqGdrZzv7N" --insecure
{
"Status": "Failed",
"Status-code": 6,
"CLI Command executed": "show apsss\n",<br>"IAP IP address": "<iap-ip>",
"IAP IP address":<br>"Error message":
                         "cli output: \n\nCOMMAND=show apsss\n% Parse error.\n"
}
```
#### The following is a failed response to an invalid show command:

```
$ curl "https://<master-ip>:4343/rest/show-cmd?iap_ip_addr=<iap_
ip>&cmd=sssshow%20apsss&sid=KT27GmukHnyqGdrZzv7N" --insecure
{
"Status": "Failed",
"Status-code": 4,
"IAP IP address": "<iap-ip>",
"Error message": "Input parameter cmd is invalid"
}
```
![](_page_67_Picture_6.jpeg)

The text in bold highlights the invalid syntax. Ensure to use the correct show command syntax in the curl commands.